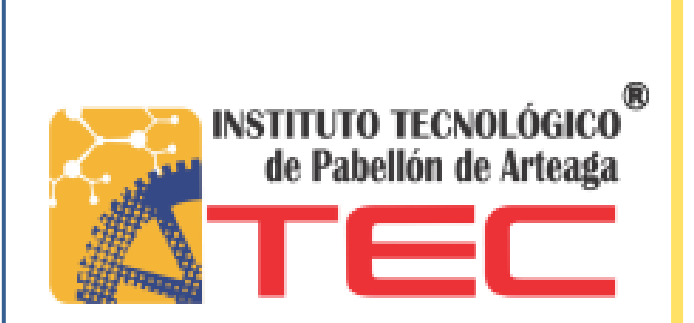

# Ana Sofía Vera Gutiérrez

Operaciones Marítimas, Aéreas y Terrestres

# INGENIERÍA EN LOGÍSTICA

NO. CONTROL: 101050049

EMPRESA: NIPPON EXPRESS S.A. DE C.V

ASESOR: ING. HECTOR CASTORENA ESPARZA

**PROYECTO: OPERACIONES MARÍTIMAS, TERRESTRES Y AÉREAS Expanding Aéreas y ASSEMBLE Terrestres TITULACIÓN OCTUBRE 2017 Operaciones Marítimas,** 

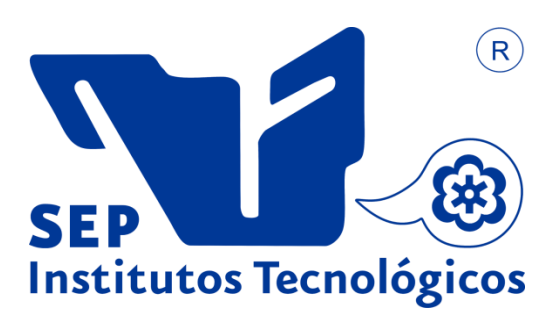

TITULACIÓN OCTUBRE 2017

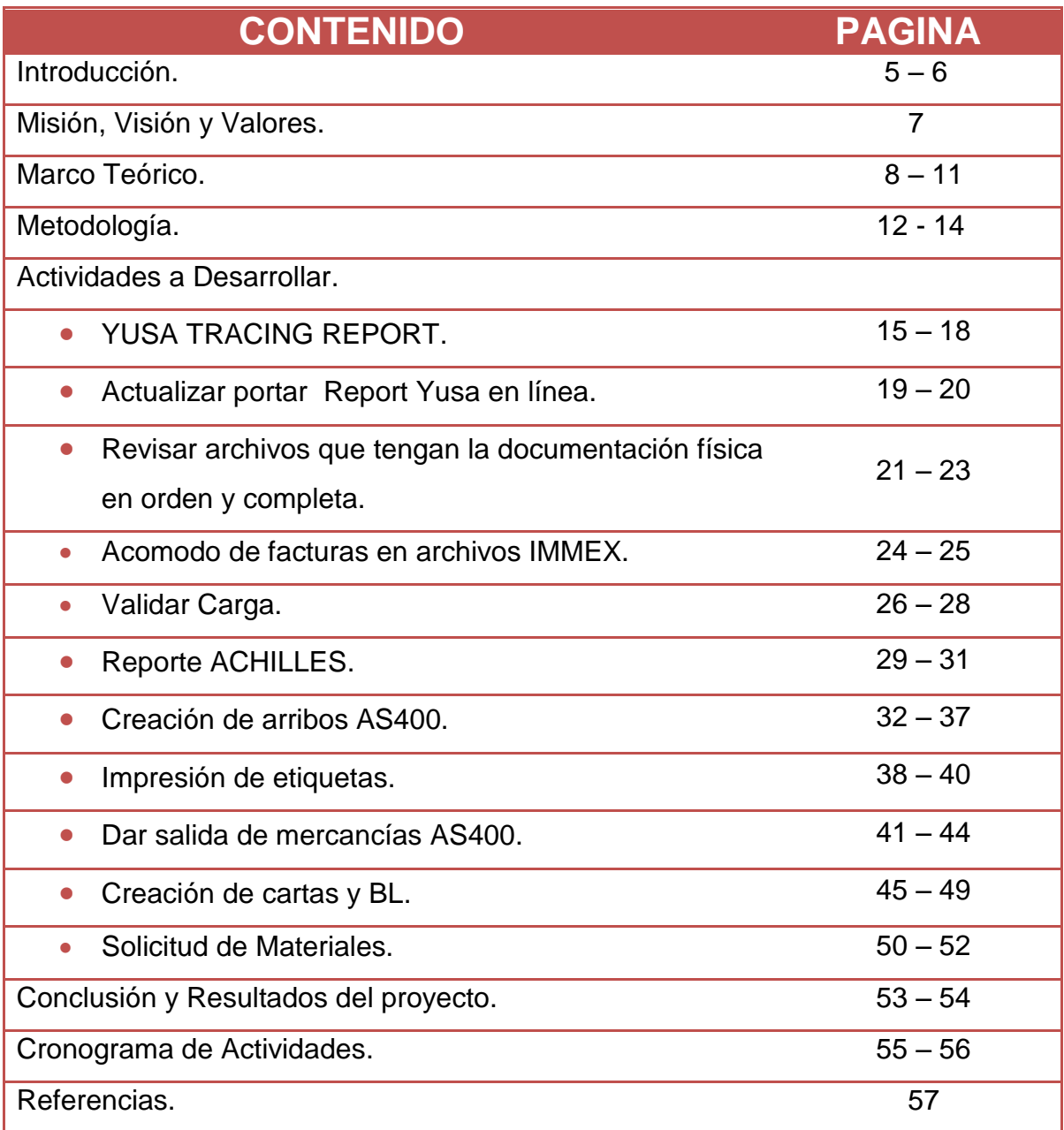

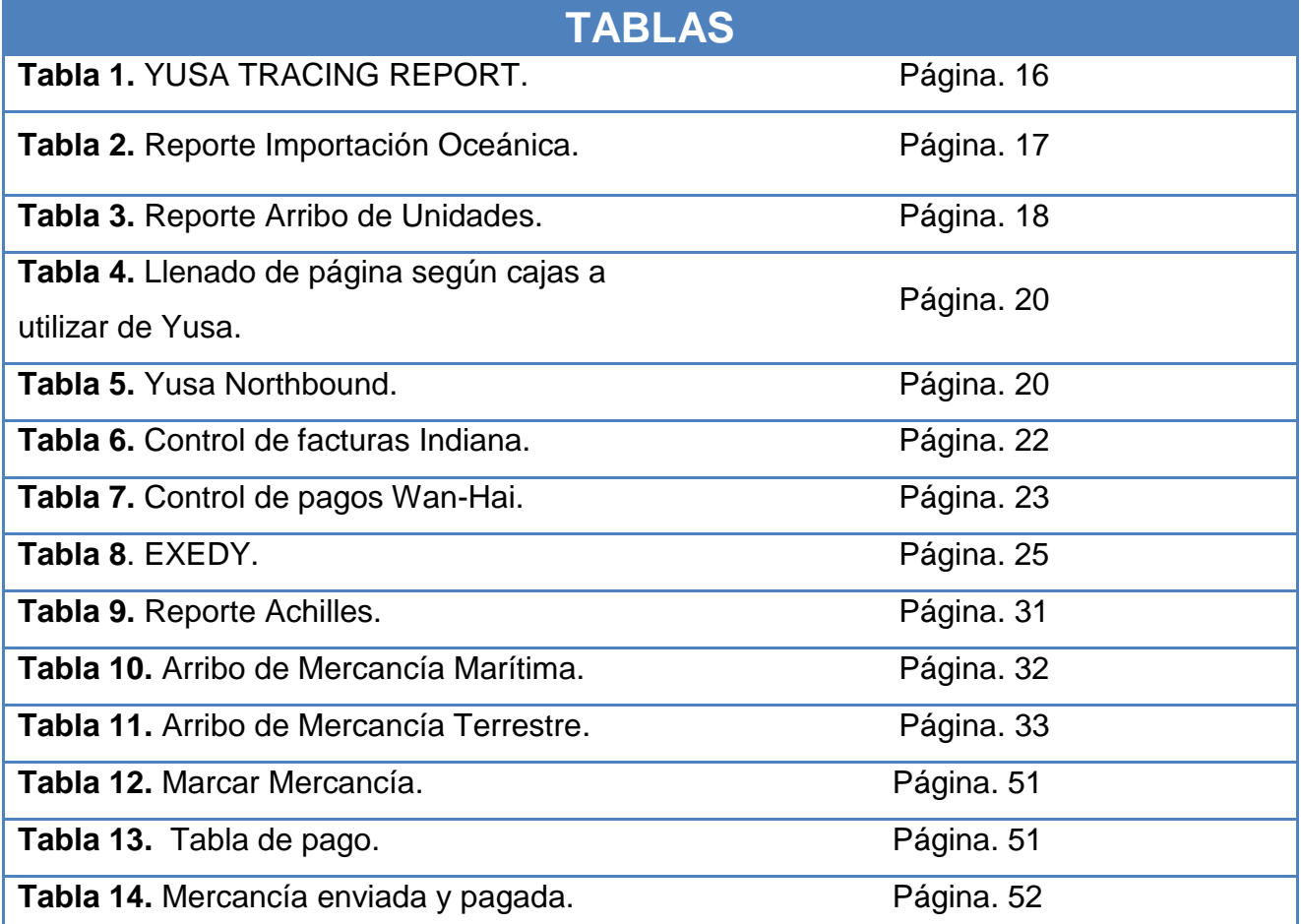

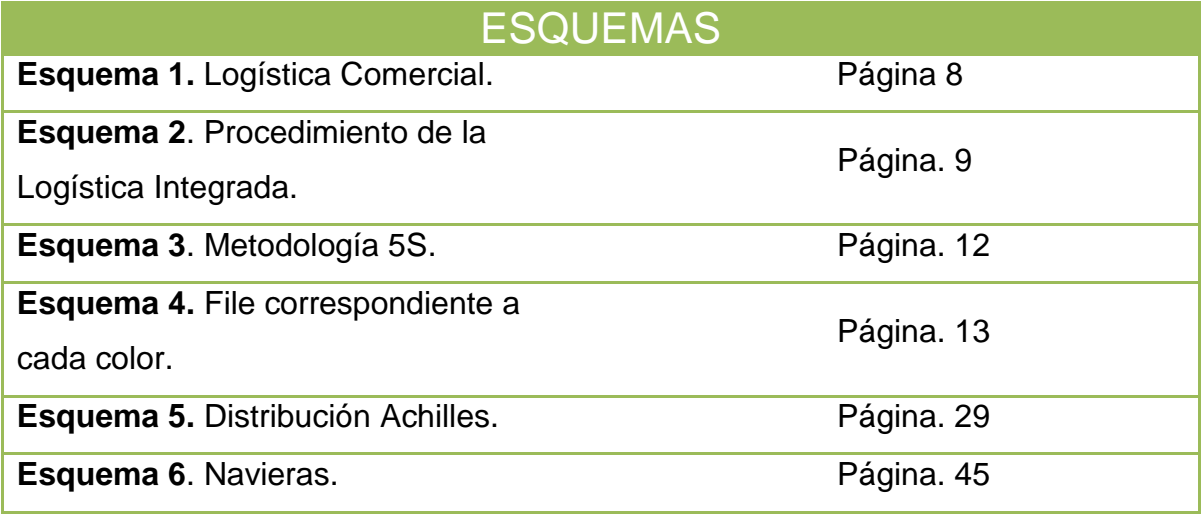

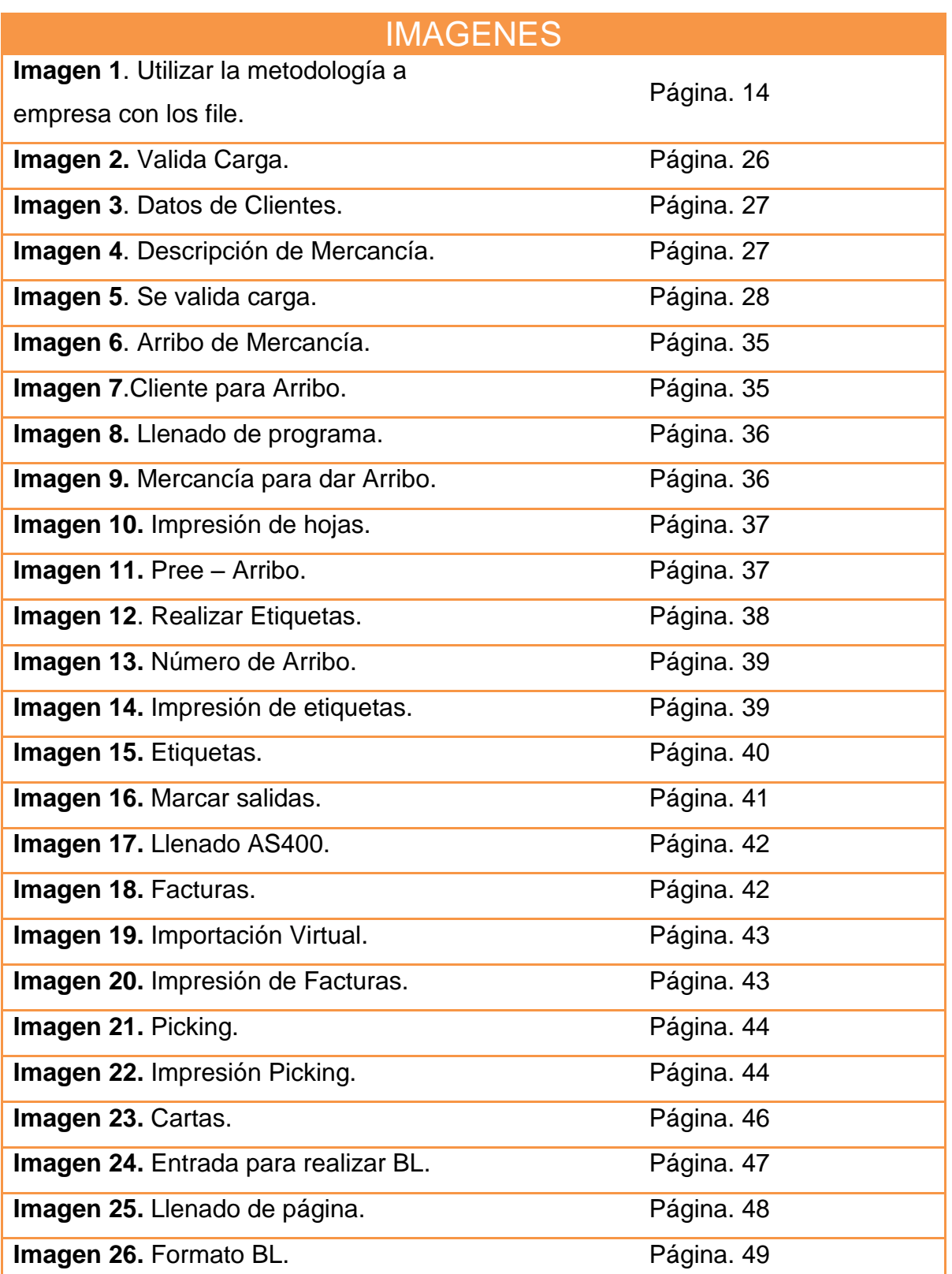

## **Introducción.**

La empresa AMACARGA se fundó después de participar en varias reuniones de ALACAT (Federación de Asociaciones de Agentes de Carga de América Latina y el Caribe) y con la visión de crear un organismo que le diera relevancia y presencia a los Agentes de Carga en México, varios agentes motivados junto con el C.P. Félix Palazuelos Gómez se reunieron en el mes de Abril de 1986 para dar nacimiento a la Asociación Mexicana de Agentes de Carga, A.C., y una vez definida la constitución de la misma, se formalizó el día 13 de Mayo de 1986, en la Ciudad de México, integrada en ese momento por 17 asociados.

Inicialmente la sede de la Asociación se ubicó en las calles de Colima No.114 Col.Roma en esta ciudad, posteriormente se reubicó al Condominio Insurgentes ubicado en la Av. de los Insurgentes No. 300 2º piso Col. Roma, en 1989 se reubicó nuevamente la sede para instalarse en las oficinas ubicadas en la calle de Yucatán No.22- 6º piso en la misma colonia y ciudad.

Amacarga es la representación de la industria del Agente de Carga con presencia en México; funde como cuerpo consultivo de autoridades y otras organizaciones nacionales e internacionales una de estas organizaciones es NIPPON EXPRESS DE MEXICO, S.A. DE C.V. Ubicada en el estado de Aguascalientes, Calle Circuito Aguascalientes Oriente 121-B, Parque Industrial del Valle de Aguascalientes, San Francisco de Los Romo, Aguascalientes, esta es transnacional de origen japonés fundada desde 1958, dedicados a la importación y exportación vía aérea, marítima y terrestre con presencia en alrededor de 36 países de Asia, Europa y América Latina.

La empresa NIPPON EXPRESS trabaja de una forma eficiente y eficaz, dando su servicio a empresas como CalSonic, Unipres, etc. y en el rango internacional lleva a cabo un trabajo con Japón y China quienes son los que requieren mercancía a mayores cantidades esto lleva a que la empresa obtenga más trabajo.

Nippon Express lleva un control de los camiones que salen desde el puerto de manzanillo y llegan al lugar de origen de su cliente, utilizando un formato conteniendo un numero el cual sirve para identificar de manera digital y en físico, indicando la orden la cual tuvo la salida la mercancía, para llenar este documento se ocupa de la participación de varias personas que trabajan a nivel internacional estas personas tienen comunicación con cada uno de los camiones así se sabe dónde se encuentra la mercancía llevando un control de la hora salida, entrada, la caseta que pasaron y si ya cruzaron la frontera etc., hasta llegar al cliente.

La empresa pregunta estos datos los cuales como se mencionó se colocan en el documento llamado YUSA TRACING REPORT cada 3 horas correspondientes a mandarlo a las 9:00 am, 12:00 pm y 3:00 pm; la mayor problemática es estar esperando a que las personas del área internacional llamen a los choferes y pregunten su STATUS ya que si se tuviera un mayor control en los camiones, aviones y barcos sería más sencillo, ahorrador de tiempo y sobre todo el reporte se mandaría a la hora indicada.

También se encarga de dar salida a la mercancía que se tiene dentro del almacén esta se debe realizar en un programa llamado S400 el cual se proporcionan los datos de la factura del cliente y los datos del HBL teniendo estos documentos se comienza a realizar las salidas de cada mercancía, su Picking list y Packing list y así poder llevar un orden adecuado para cuando el cliente requiera revisar el contenido o tenga alguna duda sobre cómo se lleva a cabo el control de la mercancía podrá identificarse de una manera rápida y clara lo cual habla bien de la empresa porque está a las necesidades del cliente, siempre tomando las mejores decisiones.

#### **MISIÓN.**

- **EXA** Representar dignamente los intereses de los Agentes de carga en foros públicos y privados, nacionales e internacionales, obteniendo beneficios para la industria y procurando la perpetuidad de la actividad.
- $\triangleright$  Prestar servicios de interés de los asociados de manera eficiente y oportuna.
- **Eungir como cuerpo consultivo de autoridades y otras organizaciones** nacionales e internacionales.

#### **VISIÓN.**

- $\checkmark$  Ser una asociación de vanguardia, líder de opinión, reconocida nacional e internacionalmente como punto de referencia de la actividad logística.
- $\checkmark$  Ser una organización con gran capacidad de adaptación ante los constantes cambios de la Industria.
- $\checkmark$  Agrupar a la gran mayoría de Agentes de Carga con presencia en México.

#### **VALORES.**

- **S** Honestidad
- **S** Respeto
- **S** Compromiso
- **S** Disciplina
- **S** Puntualidad

### **Marco Teórico.**

El autor del libro *Logística Internacional, Administración de la cadena de abastecimiento Global*, *Douglas Long* explica que la logística es definida por "Council of Logistics Management (CLM)" (Long, 2009), esta planea, implementa y controla de una manera eficiente y eficaz el flujo de almacenamiento de bienes y servicios desde el punto de origen hasta el consumo, satisfaciendo las necesidades del cliente.

El autor agrega que "La Logística es hacer que las cosas lleguen a donde necesitan estar" y menciona que el gurú de la administración Peter Drucker se refiere a ella como "El continente oscuro de la economía", ya que es prometedora en el área de negocios.

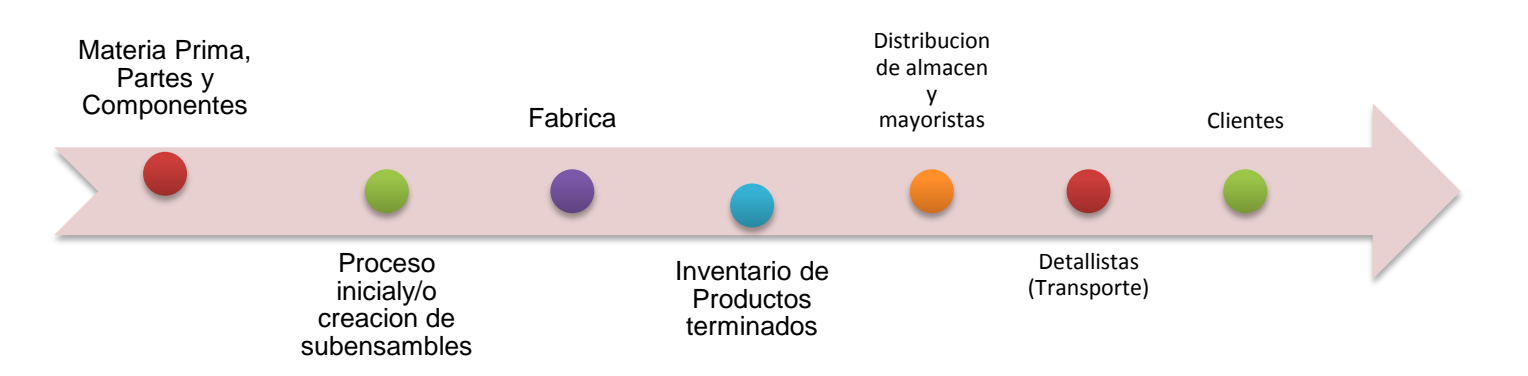

**Esquema 1.** Se presenta una idea más clara y lógica de lo referente a la logística comercial.

Un punto importante que es mencionada por el autor *Douglas Long* en su libro es el realizar una pregunta, esta puede llevar a varias repuestas, pero solo se requiere de una, conteniendo el mejor entendimiento para el público al cual está dirigido; "¿Cuál es la meta de la logística?" el agrega que es llevar las cosas donde sea necesario que este.

*Donald Bowersox y David Closs* agregan "La logística requiere de la coordinación de actividades que controlan el transporte, incluyendo en este un diseño de redes de contacto, inventario y almacenamiento".

Douglas Long menciona también que la logística no es simplemente llevar las cosas donde sea necesario si no realizándolo en un ambiente de mercado competitivo.

Explica varios tipos de logística para el abastecimiento global una de ellas que se tomara como las importante ya que la empresa Nippon Express trabaja de manera que lleva a cabo este procedimiento de la logística integrada, el autor hace referencia a que es similar a las anteriores descripciones de logística, pero esta logística integrada hace hincapié en la coordinación de los proveedores y los clientes, realizando un trabajo en equipo requiriendo de la coordinación de otras compañías, organizaciones y muchas personas haciendo así un trabajo eficiente llevando un beneficio mutuo, satisfaciendo de la mejor manera al cliente.

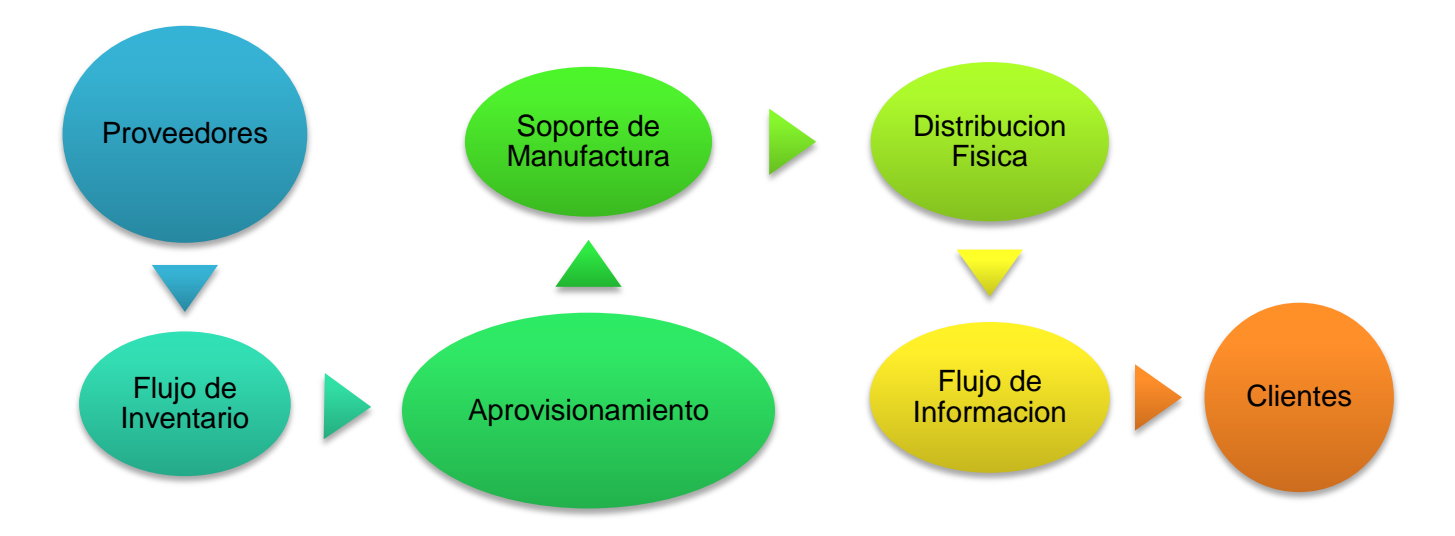

**Esquema 2.** Muestra el procedimiento que lleva a cabo la Logística Integrada

Cabe mencionar que esta cadena se da en base al entorno de los negocios alrededor del mundo. Para que la logística se lleve a cabo unas de las principales herramientas e importantes en ella es la funcionalidad del transporte, jugando este un papel central en la logística y por ello debe de ser estudiado por ser la base de la economía, así lo menciona *Douglas Long*.

Se encuentran tres perspectivas en el transporte:

- 1. Consignatario: Se trata de la persona o compañía que manda la carga.
- 2. Transportista: La empresa que se encarga del transporte.
- 3. Destinatario: La persona o compañía a quien va dirigida la mercancía.

Como lo menciono *Douglas Long* el transporte es clave importante para el envío de la mercancía este tiene la tarea de llegar a tiempo y en buenas condiciones la carga y/o mercancía hacia su cliente.

Hay que recordar también que la logística lleva de la mano la administración, *Terry & Franklin* escritores del libro *Principios de la Administración* (Franklin, Principios de la Administracion, 1911)*,* comentan que "la administración consiste en las actividades que requieren la planeación, organización, ejecución y control", esta descripción hace referencia a los puntos importantes de la logística.

La administración hace que los esfuerzos humanos sean más productivos, aportando a la sociedad un mejor equipo, productos, servicios y relaciones humanas las cuales aportan información para llevar a cabo el mejoramiento y el progreso de una buena logística en diferentes empresas u organizaciones.

Como se describe anteriormente el autor *Terry & Franklin* fundamentaron lo necesario para obtener éxito en la logística teniendo adecuadamente una buena administración, este enlistado opta por un buen alimento para el pensamiento y el futuro de la empresa, se lleva a cabo con los siguientes puntos:

- a) Conocer los objetivos de la compañía (proveedor-cliente)
- b) Seleccionar con cuidado a los miembros del grupo, de esto depende de crear una comunicación adecuada y obtener un buen trabajo en equipo.
- c) Fortalecer las habilidades de todos quienes trabajan el al empresa.
- d) Se efectivo en la toma de decisiones.
- e) Dedicar tiempo a la satisfacción del cliente.
- f) Planear y seguir los programas de la empresa u organización.

La ubicación se tiene como aspecto de decisiones dentro y fuera de la empresa, su proveedor y su cliente; *Donal J. Bowersok, David J. Closs y M. Bixby Cooper,*  (Donal J. Bowersok, 2004) nos explican en su libro de *Administración y Logística en la Cadena de Suministro*, para administrar la logística en la cadena de suministro se requiere una interfaz entre las estrategias de logística, adquisición y fabricación, estas realizan la calidad del producto y la calidad del servicio llevando en si a una eficiente satisfacción del cliente.

*Donal J. Bowersok, David J. Closs y M. Bixby Cooper* recalcan el requerir y tener como apoyo una estrategia que lleve a cabo un seguimiento y una buena organización se tendrá como resultado de mantener a la empresa y al cliente en un suministro continuo, minimización de tiempo, inventario de materiales, desarrollo de metas operativas y proporcionando al cliente un trabajo en equipo eficiente y eficaz.

# **Metodología**

La empresa Nippon Express maneja la metodología de las 5s' esto se debe a que el control para ellos es un aspecto fundamental en la mercancía y el trato con el cliente; como hace referencia *Humberto Gutiérrez Pulido* en su libro *Calidad Total y Productividad*, establece que las 5s' fueron constituidas en Japón; obteniendo en las empresas una calidad donde se lleve a cabo una selección del mejor material, un control con la producción, el trabajar en un espacio limpio, estandarizar tiempos y movimientos y sobre todo el llevar una disciplina, manteniendo así un trabajo eficaz y útil dando buena presentación al cliente.

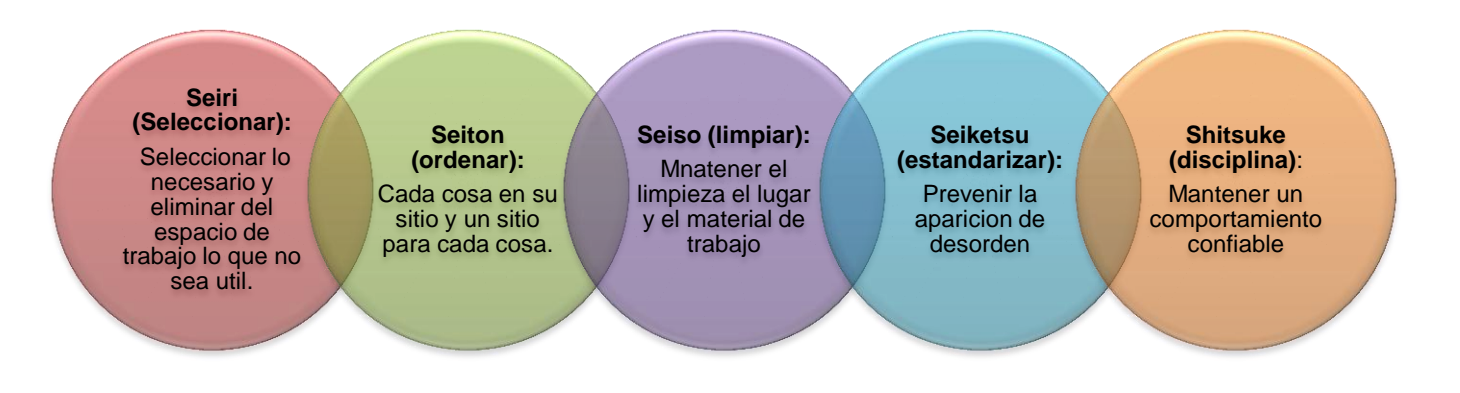

#### **Esquema 3**. Metodología de las 5S

La cadena de suministro también tiene un papel importante en la metodología ya que se basa en la distribución proveedor - proveedor hasta llegar a cliente cliente. La empresa lleva un control en la mercancía para satisfacer la necesidad del cliente. Es decir se identifica como una red de distribución transportando la mercancía al cliente o consumidores, basándose en las preguntas como, donde y cuando se suministra la mercancía, esta es guardada en el almacén de la empresa y cuando el cliente la requiere se manda asegurándose que llega a su destino final. Esta metodología hace que la empresa siga creciendo, pues siempre cuenta con la puntualidad y el orden de las entradas y salidas de la mercancía.

Al utilizar la metodología de las 5s' la empresa se apoya en estandarizar los tiempos, seleccionar los documentos que corresponden cuando la mercancía entra al almacén y sale de ella, el mantener limpio el lugar donde se trabaja es de buen apoyo ayudando a localizar más fácil un file o alguna factura que se ocupa, la disciplina cuanta mucho en la empresa se debe de llevar en regla en las importaciones y exportaciones que se tienen, y el llevar un ordenar requiere de responsabilidad para cada trabajador, la empresa lo realiza con los file los coloca de diferentes colores, cada color corresponde a una diferente realización en la empresa unos son de importación, exportación e IMMEX.

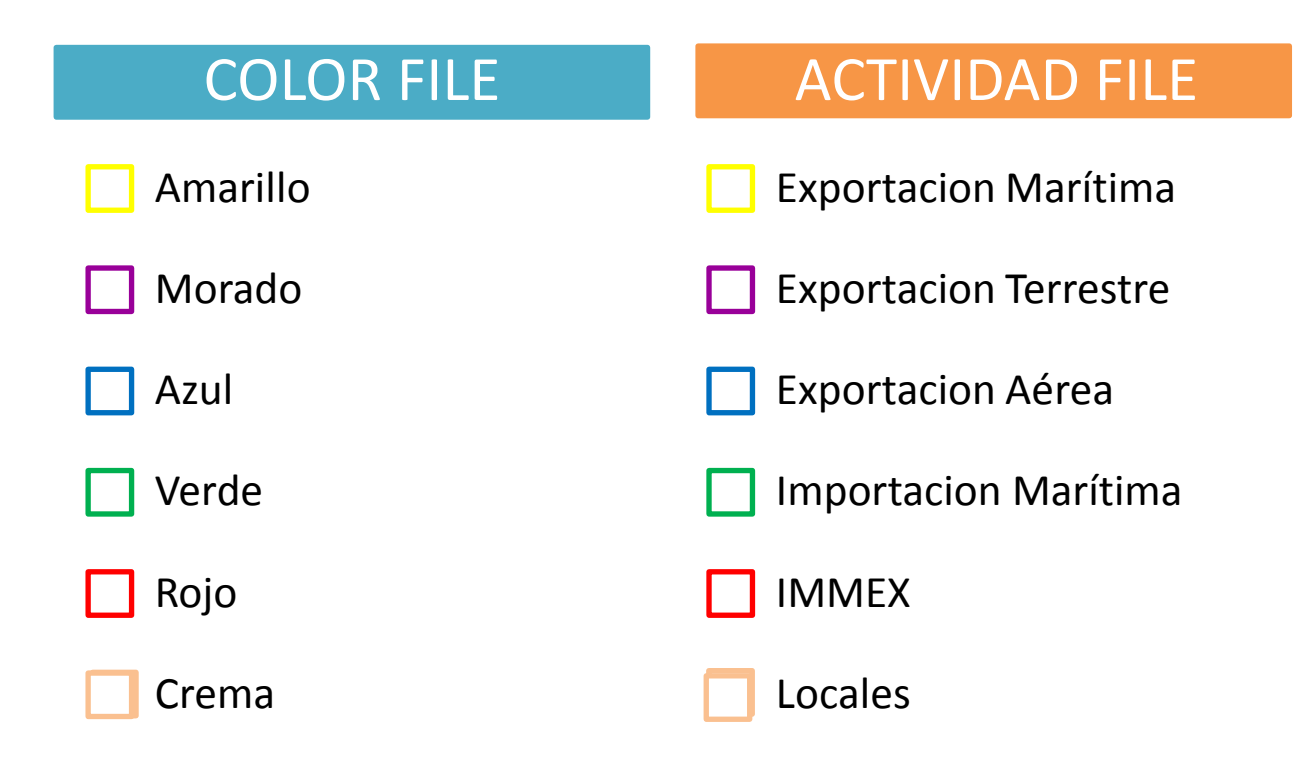

**Esquema 4**. Actividad a la que corresponde cada color de file.

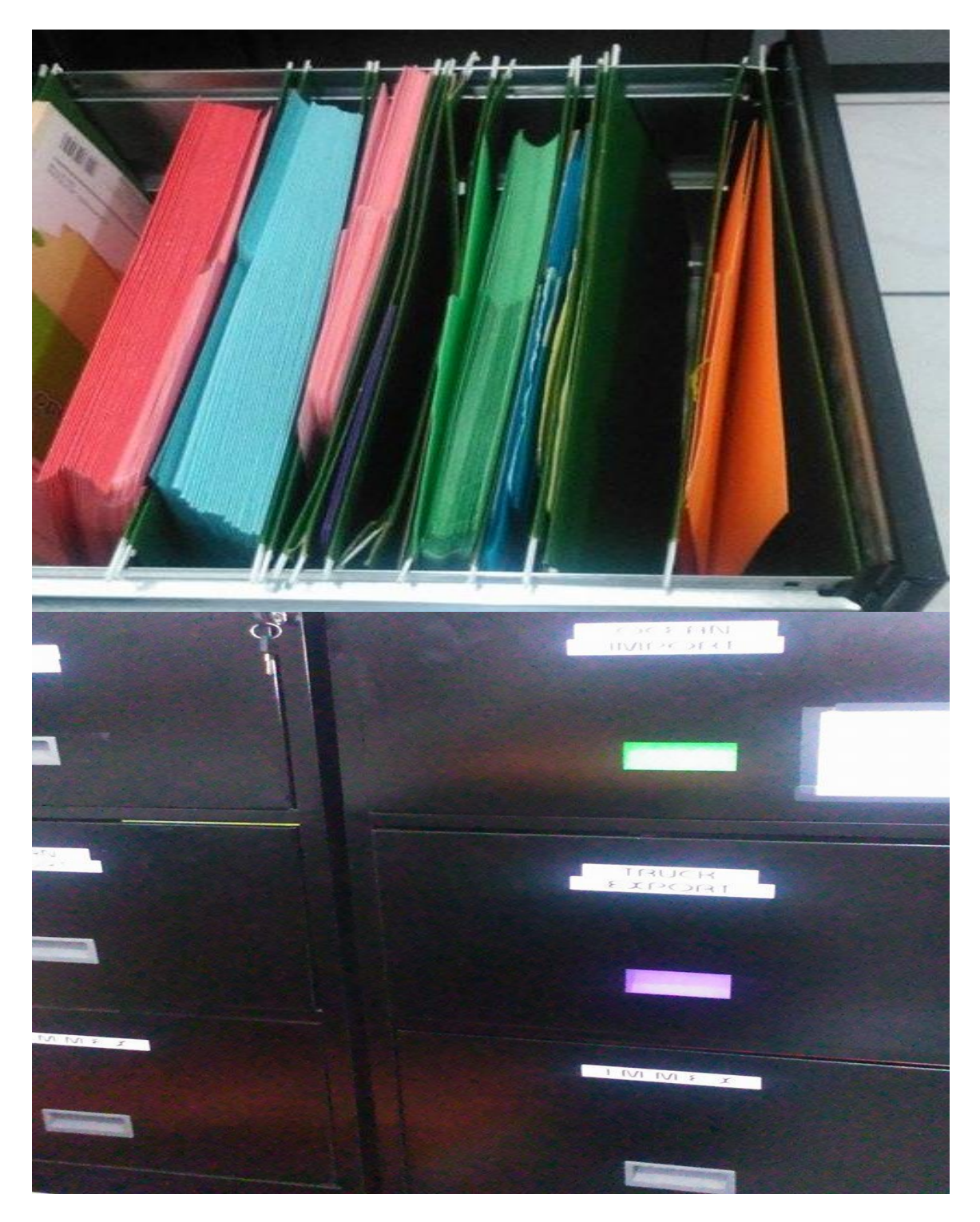

**Imagen 1**. Uso de la metodología en file

# **Actividades a Realizar.**

#### **YUSA TRACING REPORT.**

El reporte de YUSA se basa en todas las importaciones y exportaciones, el documento debe de llevar un control para los clientes, por ello se manda cada tres horas (9:00 a.m. / 12:00 p.m. / 3:00 p.m.) así tanto la empresa encargada de llevar la maniobra del transporte como el cliente llevan un control sobre la mercancía.

Para actualizar el documento Yusa Tracing Report se piden estatus a las personas responsables de del transporte uno como tal: Indiana; proporciona la hora de salida del camión y el recorrido que va llevando manteniendo y un ETA para el cliente.

*Problemática:* La problemática en el Yusa Tracing Report se da por no llevar un estricto control en el transporte, la falta de comunicación y el trabajo en equipo hacen que el trabajo sea un poco más laborioso llevando esto a tener problemas con el cliente porque su mercancía no es entregada a tiempo y el día que el transportista lo indica.

*Solución:* Trabajar en equipo tanto los transportistas como personal que lleva a cabo las operaciones (papeleo) para tener todo en orden y así la mercancía llegue en hora al cliente sin tener algún inconveniente.

Tener solo a una persona la cual sea encargada de pedir los status a la empresa de transportes presionando para que el Yusa Tracing Report se mande a la hora indicada y se llene completamente con la información proporcionada.

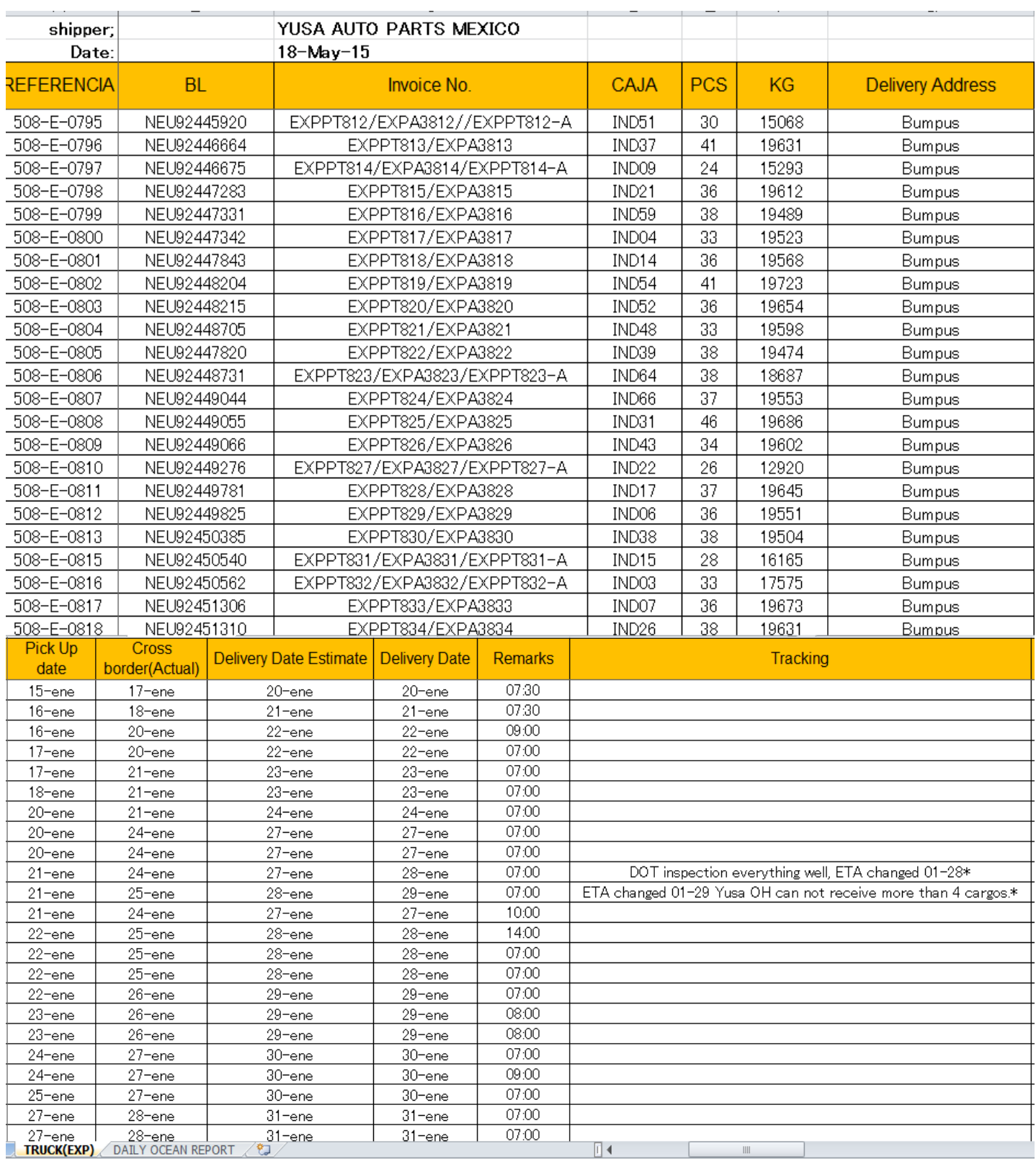

# **Tabla 1.** Yusa Tracing Report

Los clientes de Yusa requirieron que se realizara una tabla la cual se tuviera más clara la información sobre las exportaciones marítimas y saber si se entregaron correctamente además de la información del embarque que realizo la entrega de la mercancía.

El cliente fue quien decisión como y que datos llevara la tabla a realizar, esta quedo de la siguiente manera, al igual que el reporte Yusa Tracing Report también se manda junto con el pero este se actualiza de diferente manera ya que el mismo cliente es quien da la información sobre el buque.

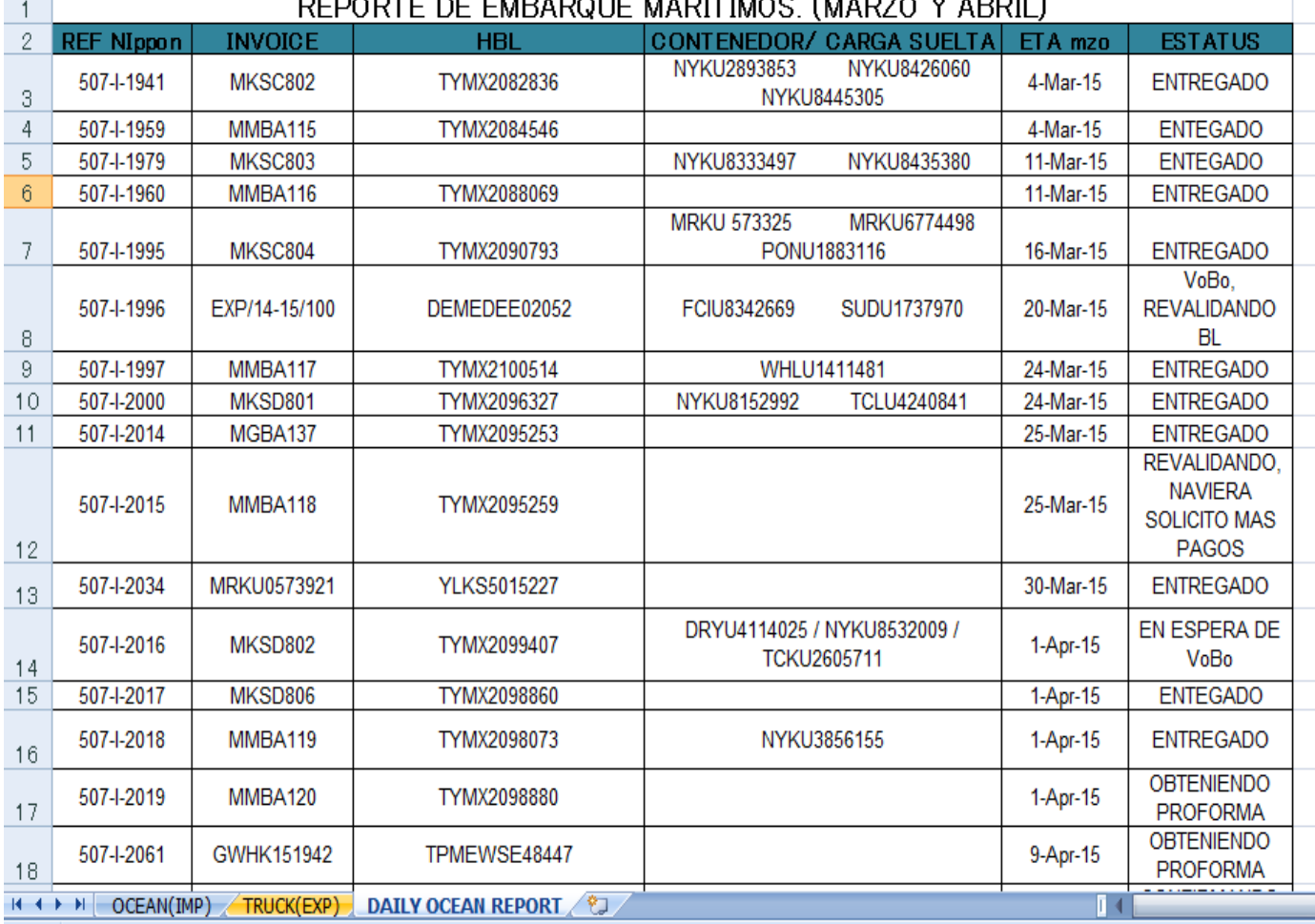

#### BE FURIDOUE UIRENICO, (UIRZO VIRDU)

#### **Tabla 2.** Reporte de la Importación Oceánica

Para llevar a cabo esta operación del reporte es necesario primero contar con el transporte conocido como el número de caja y ser la que realice el recorrido con la mercancía desde la fábrica hasta su destino quien este es nuestro cliente.

Cada semana se le pide a una persona encargada de llevar esta función que apoye a la empresa con la programación de cajas que requiere toda la semana; por medio de este reporte se proporciona la información de la mercancía que se requiere mandar para los clientes.

Una vez que se obtiene esta información se comunica con el transporte quien es el encargado de dar el número de contenedor-caja que será el encargado de llevar la mercancía, cuando se tiene todos estos datos se coloca en un documento llamados REPORTE DE UNIDADES, se tiene que ir modificando cada mes, en el cual se coloca una pestaña por cada mes que se ocupe la operación, al llevar este control se sabrá cuales cajas participaron cada día de la semana por si se llegara a tener un problema se identifica más fácil por el número de caja.

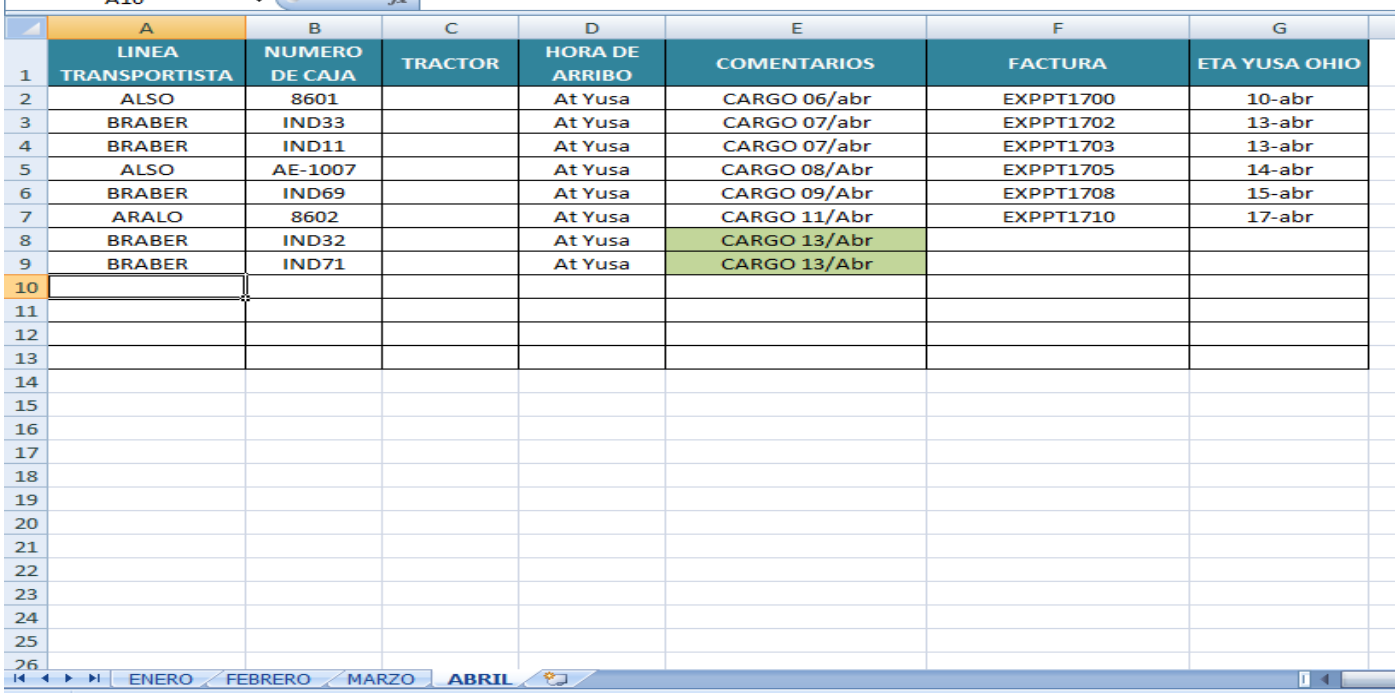

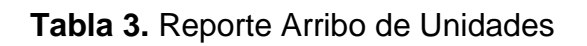

## **Actualizar reporte Yusa en línea.**

Mediante lo que se va modificando en el documento Yusa Tracing Report se lleva a cabo un control en línea, para el cliente es mayor utilidad manejar el reporte de esta manera y así no se tenga alguna problemática en caso del que reporte no llegue o en caso contrario no se pudiera ver en línea.

En el reporte en línea solo se basa en ir completando los campos vacíos con la información la cual se proporciona del documento Yusa Tracing Report. Es una página que la empresa tienen para ser más fácil la comunicación entre los clientes de YUSA, en esta página se lleva un registro organizado de todas las operaciones que se llevan a cabo siendo estas de importación y/o exportación.

Cada vez que se tiene una caja nueva para la importación de la mercancía se debe de realizar su BL conocido como el número de NEU; es un documento importante y se manda a la persona del transporte para que pueda pasar la mercancía a cruce y comenzar con el recorrido para realizar la entrega. En la página es necesario ir colocando cada importación como se realiza al igual en el documento Yusa Tracing Report.

*Problemática:* Se pierde un poco de tiempo el estar llenando en línea una información que ya se tiene en un documento, ya que tanto el reporte como el llenado en línea se ven por los mismos clientes.

*Solución:* Hacer el llenado de este documento en línea cada viernes de la semana, con ello se utilizaría mejor el tiempo de manera más práctica, cabe mencionar que el reporte en línea solo es un documento que la empresa requiere tener para ser visualizado por el cliente cuando se tenga alguna conferencia, simplemente es llevar un control tanto en físico como en línea, siendo esta una buena propuesta ya que si no se encontrara la documentación físicamente se tendría la página para verificar la información.

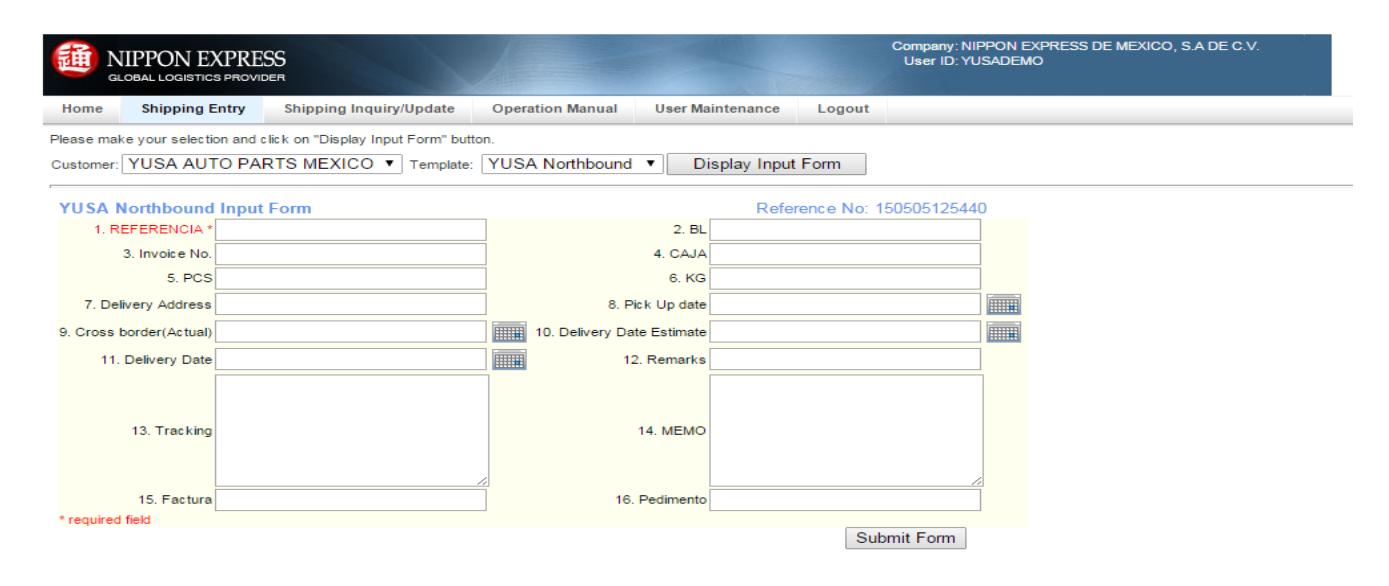

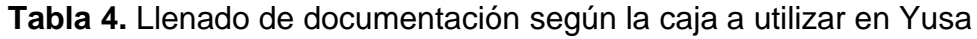

| Home              | <b>Shipping Entry</b>                              |  | <b>Shipping Inquiry/Update</b>                                                      | <b>Operation Manual</b> | <b>User Maintenance</b> |                          | Logout           |                   |       |                                                         |       |         |                 |
|-------------------|----------------------------------------------------|--|-------------------------------------------------------------------------------------|-------------------------|-------------------------|--------------------------|------------------|-------------------|-------|---------------------------------------------------------|-------|---------|-----------------|
|                   |                                                    |  | Please make your selection and click on "Search/Refresh" button to list the result. |                         |                         |                          |                  |                   |       |                                                         |       |         |                 |
|                   |                                                    |  | Customer; YUSA AUTO PARTS MEXICO ▼   Template; YUSA Northbound ▼   Status; Open     |                         |                         | $\overline{\phantom{a}}$ | Search           | Download to Excel |       |                                                         |       |         |                 |
|                   | <b>YUSA Northbound Search Result</b>               |  |                                                                                     |                         |                         |                          |                  |                   |       |                                                         |       |         |                 |
|                   | Drag a column header here to group by that column. |  |                                                                                     |                         |                         |                          |                  |                   |       |                                                         |       |         |                 |
| <b>REFERENCIA</b> | BL                                                 |  | Invoice No.                                                                         | CAJA                    | PCS                     | KG                       | Delivery Address | Pick Up date      |       | Cross border(Actual) Delivery Date Estima Delivery Date |       | Remarks | Tracking        |
|                   |                                                    |  |                                                                                     |                         |                         |                          |                  |                   |       |                                                         |       |         |                 |
| 508-E-1394        | NEU92677863                                        |  | EXPPT1720/EXPA31720                                                                 | IND76                   | 47                      | 19807                    | Bumpus           | 04/15             | 04/20 | 04/22                                                   | 04/22 | 08:00   |                 |
| 508-E-1395        | NEU92678165                                        |  | EXPPT1722/EXPA31722/EX                                                              | 0219                    | 39                      | 19403                    | <b>Bumpus</b>    | 04/15             | 04/17 | 04/20                                                   | 04/20 | 07:30   |                 |
| 508-E-1396        | NEU92679020                                        |  | EXPPT1724/EXPA31724                                                                 | IND <sub>04</sub>       | 35                      | 19475                    | Bumpus           | 04/15             | 04/20 | 04/22                                                   | 04/22 | 07:00   |                 |
| 508-E-1398        | NEU92679392                                        |  | EXPPT1730/EXPA31730                                                                 | IND05                   | 39                      | 19714                    | Bumpus           | 04/18             | 04/21 | 04/23                                                   | 04/23 | 08:00   |                 |
| 508-E-1399        | NEU92679414                                        |  | EXPPT1731/EXPA31731                                                                 | IND61                   | 35                      | 19547                    | <b>Bumpus</b>    | 04/18             | 04/21 | 04/23                                                   | 04/23 | 08:30   |                 |
| 508-E-1400        | NEU92679425                                        |  | EXPPT1732/EXPA31732                                                                 | IND53                   | 34                      | 19709                    | Bumpus           | 04/18             | 04/22 | 04/24                                                   | 04/24 | 08:00   |                 |
| 508-E-1401        | NEU92679436                                        |  | EXPPT1733/EXPA31733                                                                 | IND67                   | 37                      | 19432                    | Bumpus           | 04/18             | 04/22 | 04/24                                                   | 04/24 | 08:00   |                 |
| 508-E-1402        | NEU92679893                                        |  | EXPPT1735/EXPA31735/EX                                                              | 7463                    | 36                      | 19643                    | <b>Bumpus</b>    | 04/20             | 04/22 | 04/24                                                   | 04/25 | 10:00   |                 |
| 508-E-1403        | NEU92681503                                        |  | EXPPT1737/EXPA31737                                                                 | IND <sub>23</sub>       | 37                      | 19835                    | <b>Bumpus</b>    | 04/21             | 04/25 | 04/27                                                   | 04/27 | 07:00   |                 |
| 508-E-1404        | NEU92682026                                        |  | EXPPT1739/EXPA31739/EX                                                              | IND30                   | 47                      | 19681                    | <b>Bumpus</b>    | 04/22             | 04/25 | 04/27                                                   | 04/28 | 20:00   |                 |
| 508-E-1405        | NEU92682111                                        |  | EXPPT1741/EXPA31741                                                                 | 0219                    | 45                      | 19520                    | <b>Bumpus</b>    | 04/23             | 04/25 | 04/27                                                   | 04/28 | 15:30   |                 |
| 508-E-1406        | NEU92682973                                        |  | EXPPT1742/EXPA31742                                                                 | IND12                   | 38                      | 19611                    | <b>Bumpus</b>    | 04/24             | 04/27 | 04/29                                                   | 04/29 | 08:00   |                 |
| 508-E-1407        | NEU92682984                                        |  | EXPPT1743/EXPA31743/EX                                                              | 6642                    | 64                      | 20174                    | <b>Bumpus</b>    | 04/24             | 04/25 | 04/27                                                   | 04/27 | 14:30   |                 |
| 508-E-1410        | NEU92683710                                        |  | EXPPT1748/EXPA31748                                                                 | IND35                   | 50                      | 19697                    | <b>Bumpus</b>    | 04/27             | 04/28 | 04/30                                                   | 04/30 | 08:00   |                 |
| 508-E-1411        | NEU92684395                                        |  | EXPPT1750/EXPA31750                                                                 | IND31                   | 32                      | 19748                    | Bumpus           | 04/28             | 05/03 | 05/05                                                   |       |         | CL: GURDON, AR  |
| 508-E-1412        | NEU92684421                                        |  | EXPPT1747/EXPA31747                                                                 | 8601                    | 34                      | 19395                    | <b>Bumpus</b>    | 04/27             | 04/29 | 05/05                                                   | 05/04 | 11:00   |                 |
| 508-E-1413        | NEU92685342                                        |  | EXPPT1753/EXPA31753                                                                 | IND76                   | 40                      | 19735                    | <b>Bumpus</b>    | 04/29             | 05/04 | 05/06                                                   |       |         | ON THE WAY TO O |
|                   |                                                    |  |                                                                                     |                         |                         |                          |                  |                   |       |                                                         |       |         |                 |

**Tabla 5.** Yusa Northbound, dar de alta file según el Yusa Tracing Report

 $\overline{4}$ 

# **Revisar archivos que tengan la documentación física en orden y completa.**

Este procedimiento consiste en llevar a cabo la metodología de las 5s' en él se tiene el control, la limpieza y el orden para los documentos que el cliente y la empresa deben de tener por si se llega a reportar un problema tener en mano los documentos que avalen el trabajo que se llevó a cabo.

#### **a) Facturas Indiana.**

Indiana es una organización de transporte la cual es la encargada de apoyar con el número de caja para que se realice la cadena de suministro.

*Problemática:* Después de tiempo que la mercancía ha sido entregada, Indiana se encarga de mandar facturas las cuales son para realizar un pago del cruce de la mercancía, el no llevar un control como buena organización hace que no se pasen los file con la información de la importación a contabilidad y este realice el pago, Indiana manda las facturas en desorden y no según como se vaya teniendo la descarga de la mercancía.

*Solución:* Para llevar un máximo control eficiente y eficaz en las facturas de Indiana se hizo un tabla la cual solo lleva la información más clara de la embarcación que se realizó y como importante el número de file y la fecha en que se pasó a contabilidad, teniendo un control de mejora para la empresa y saber también cuales facturas a un no se ha realizado la entrega y el pago de estas.

#### **b) Control de Pagos.**

Hay varias embarcaciones que se encargan de la importación y exportación de la mercancía una de ellas e importante para el área de operaciones dentro de la empresa se llama Wan-Hai es una naviera que se requiere más a realizar, al igual que las facturas de Indiana tiene que llevar un control de pagos, hay dos personas encargadas de mandar los documentos que son la factura MBL y BL fletados correspondientes para que se realice el pago.

**Problemática:** Al llevar los pagos no se tiene un control el cual se verifique que cada documento se entregó ni la fecha en la cual se pasó a contabilidad por si no se realiza el pago tener la prueba donde se hizo tal pago.

Las dos personas encargadas de la documentación de Wan-Hai no mandan lo requerido para el pago en una forma rápida cuando se llegan a pedir, esto provoca que se olvide el pago.

*Solución:* Se realizó una tabla la cual contiene la información importante y necesaria, a este documento se le llamo Control de Pagos la cual como su nombre lo menciona lleva un control de los pagos que se realizan a las diferentes navieras, cuenta con un apartado donde indica los documentos que manda el cliente y cuando fue la fecha que paso a contabilidad para realizar el pago correspondiente.

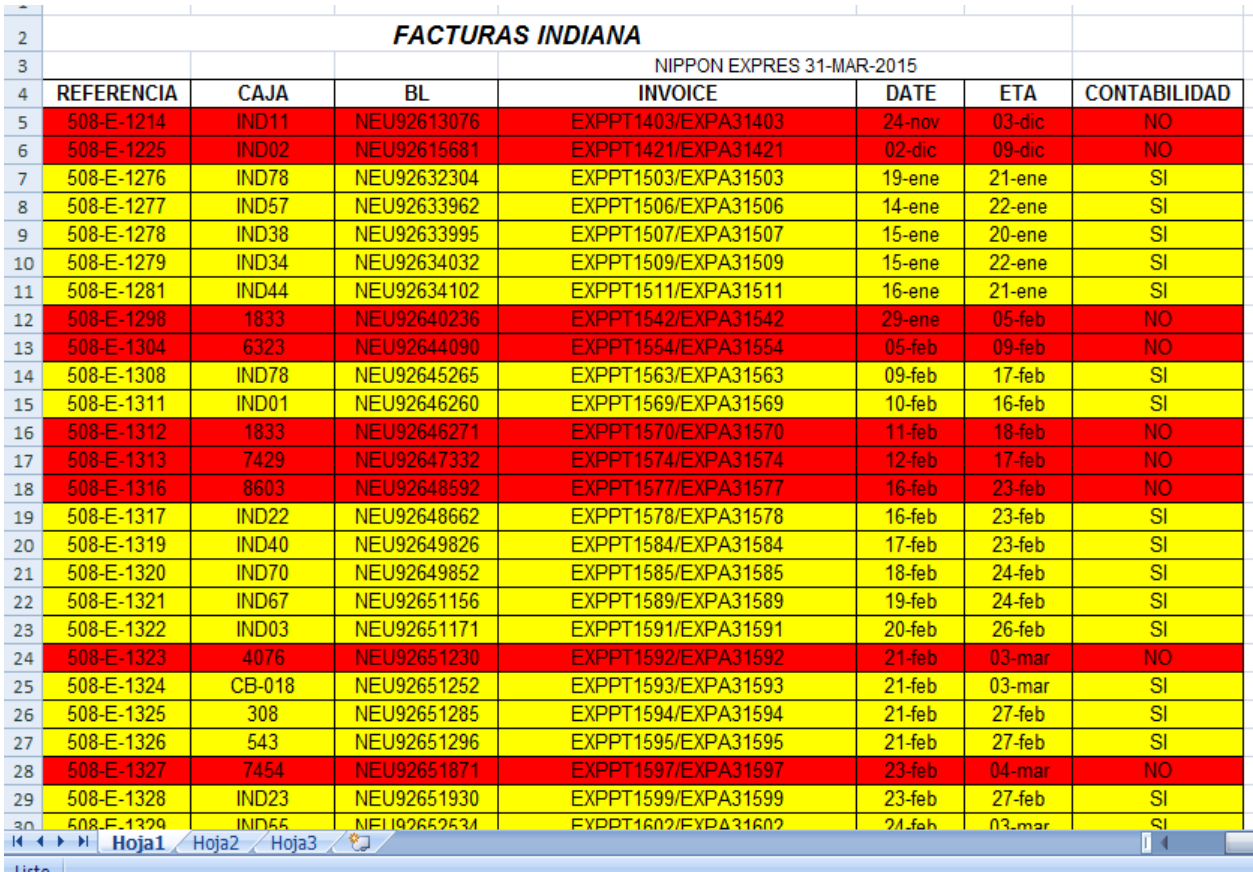

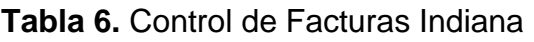

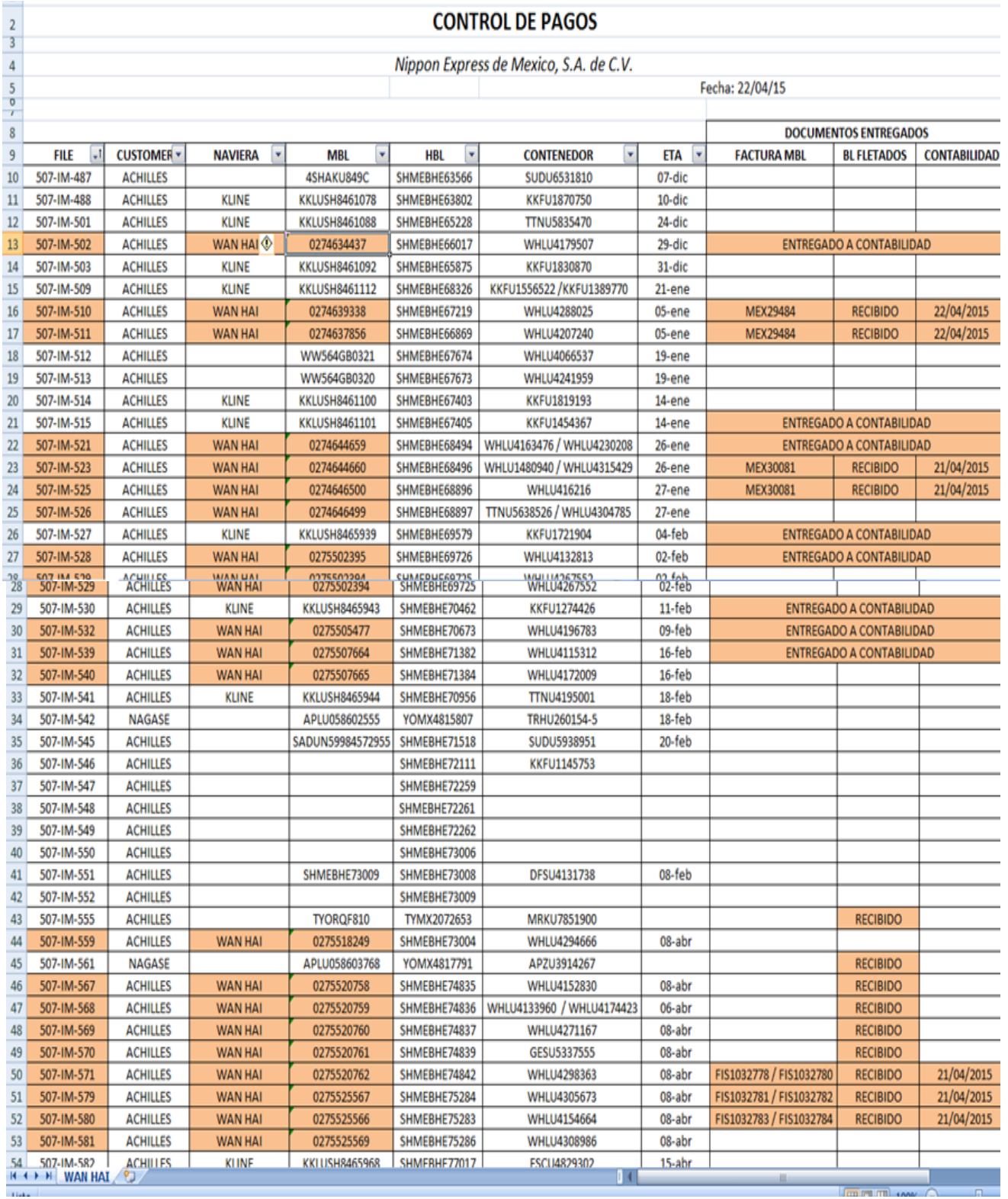

**Tabla 7.** Control de Pagos de Wan-Hai

### **Acomodo de facturas en archivos IMMEX.**

La empresa cuenta con un programa en línea llamado EXEDY CST SOP, es revisado por todos los accionista de la empresa, este programa se tiene que actualizar cada vez que se mande o se tenga una factura para llevar un control de fechas de cada BL. Hay una empresa encargada de modificar la página agregando nuevas facturas, siendo ellos también los que se encargan de mandar las facturas las cuales la empresa Nippon es encargada de actualizar la página con dichas facturas y los documentos que se envían por parte de los clientes.

**Problemática:** Las facturas que el cliente envía no son a tiempo o en veces son enviadas varias en un solo día y repetidas, eso implica que se olvide actualizar el reporte en línea, se busque y ya se tenga actualizada porque la factura se mandó nuevamente o no coincidan las fechas que se tienen.

*Solución:* Como no se tenía las facturas en un tiempo y en orden se decidió a realizar una tabla la cual al igual que en línea se fuera actualizando, aunque la tabla es más fácil de revisar y encontrar la invoice de las facturas o BL de estas, así se sabe más rápido si la factura se encuentra repetida o ya se encuentra completa con los documentos correspondientes y poder actualizar la página y el documento de manera que se tengan toda la información adecuada con las facturas que el cliente envía a la empresa.

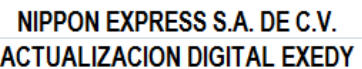

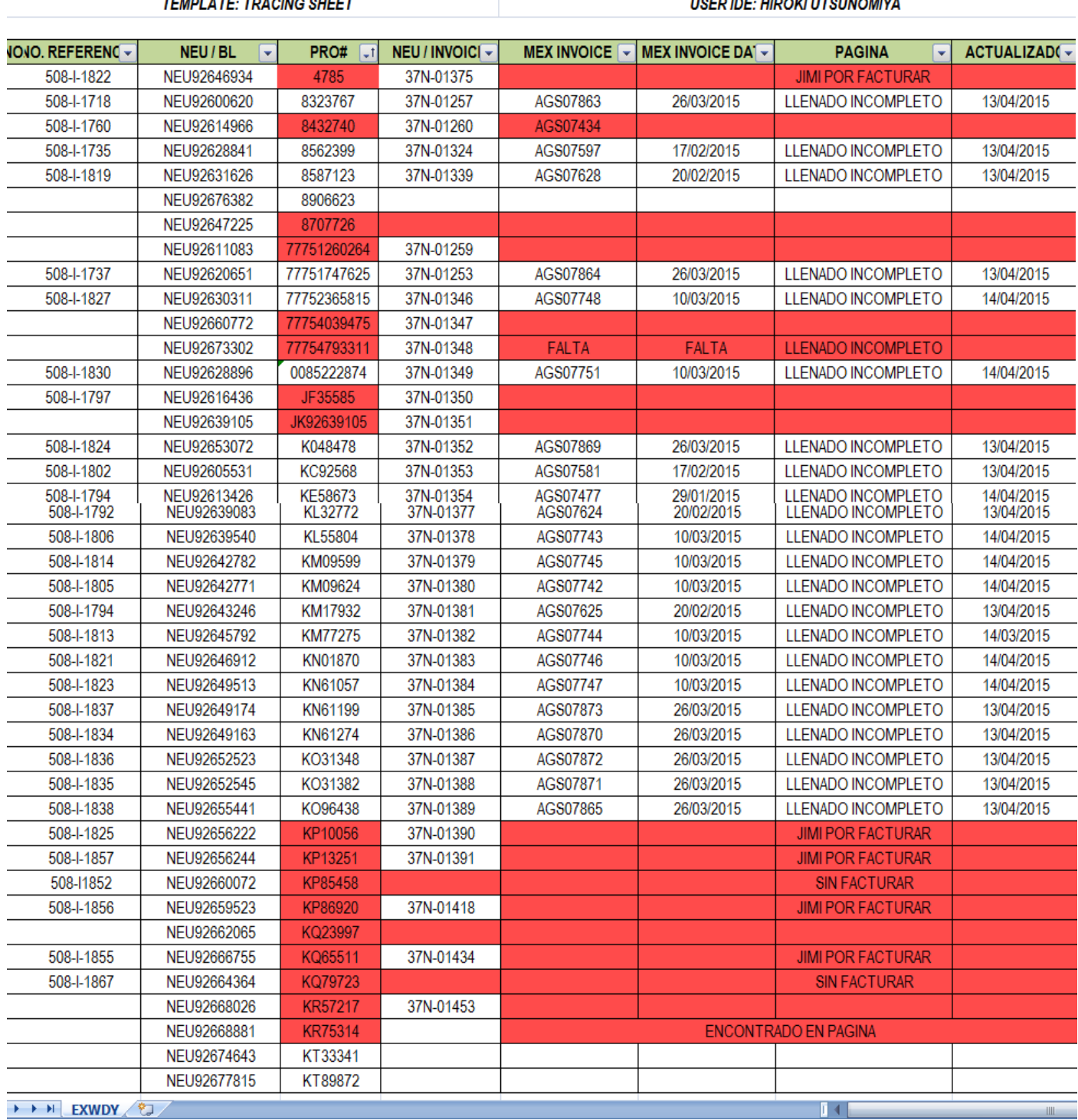

**Tabla 8.** Tabla de mejora en la actualización del Programa EXEDY

#### **Validar Carga.**

Se realiza un AMS el cual es la fecha cuando se validó una carga; según el file rojo pertenece a IMMEX y e verde corresponde a carga consolidada.

Validar carga es un programa en línea en el que se proporciona los datos de la carga, se agrega la mercancía que este embarque lleva y también colocar el shipper y consigne.

Una vez llenado cada campo se valida la carga que sea correcta y se imprime el documento para que el file correspondiente lo tenga con ello ir juntando todos los documentos que requiere tener el file.

En este apartado no se encuentra una problemática ya que este programa existe para la mayoría de las empresas y solo se deben de agregar los datos y colocar en file el AMS (fecha) que fue realizado.

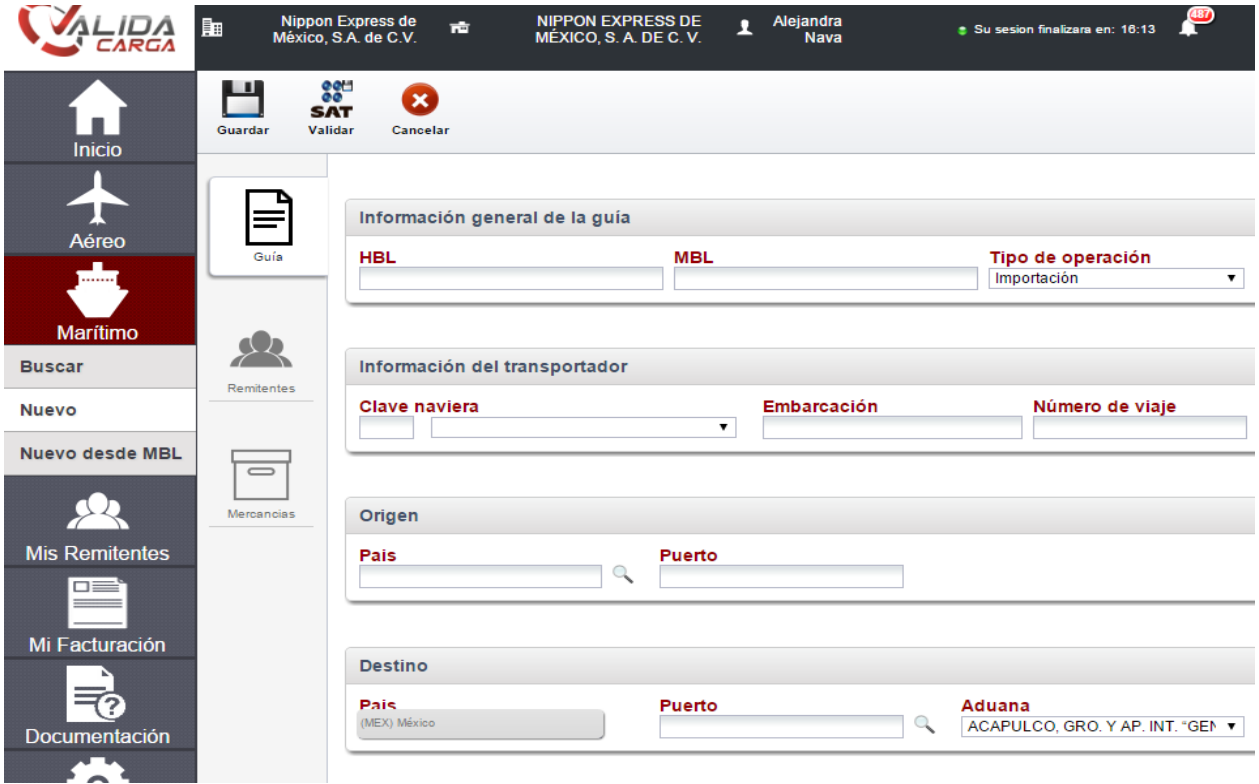

**Imagen 2.** Validar carga, llenado de HBL y MBL.

### Operaciones Marítimas, Aéreas y Terrestres

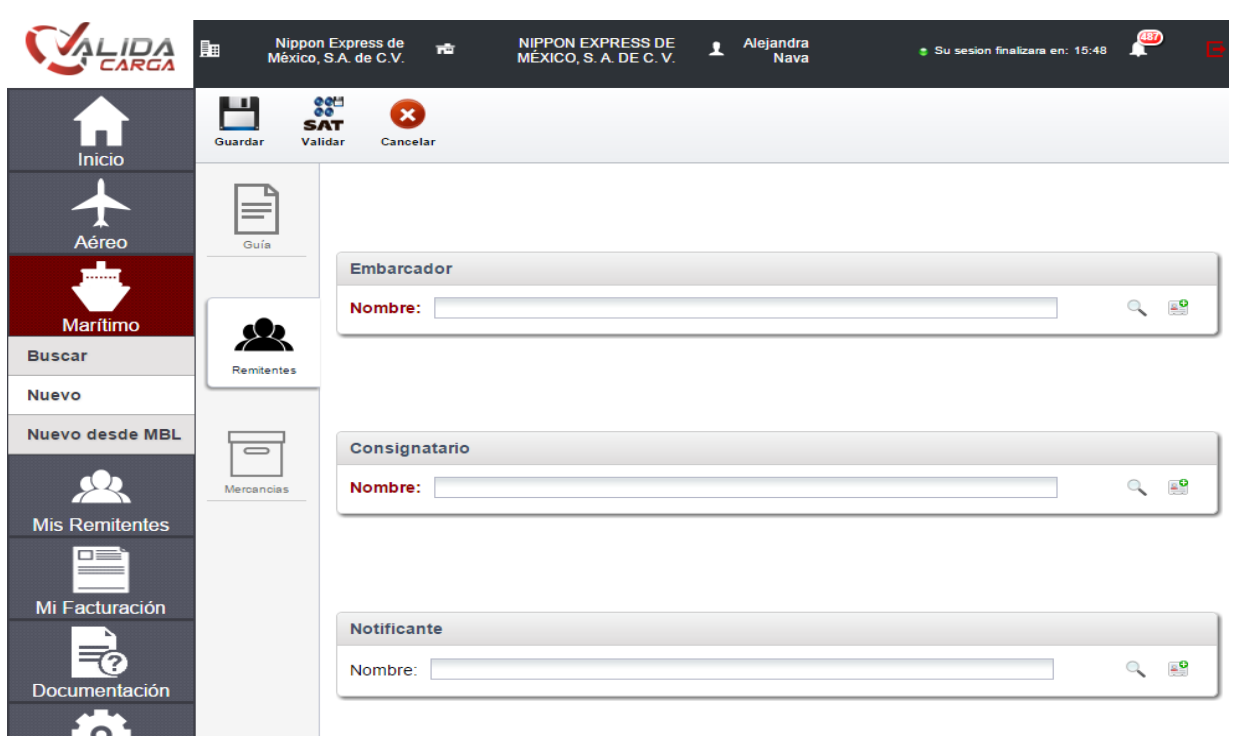

**Imagen 3.** Datos de los clientes.

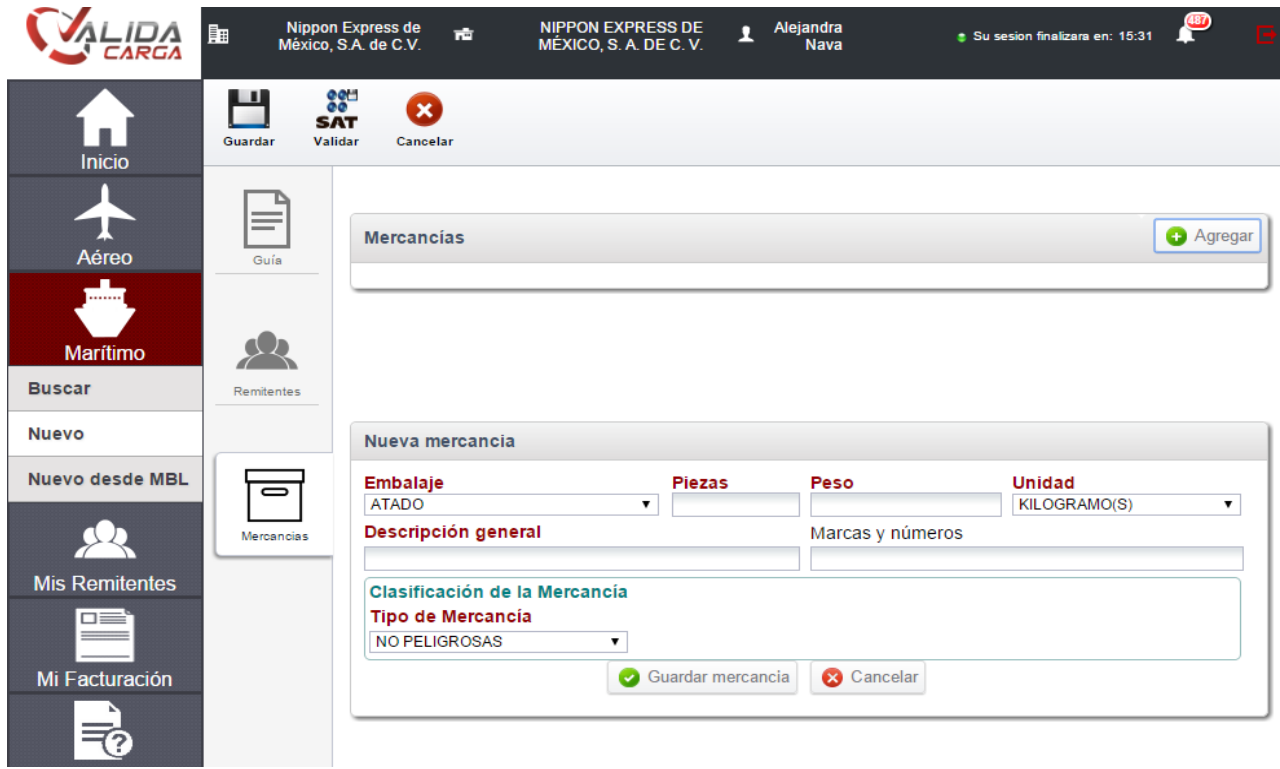

**Imagen 4.** Agregar descripción de mercancía.

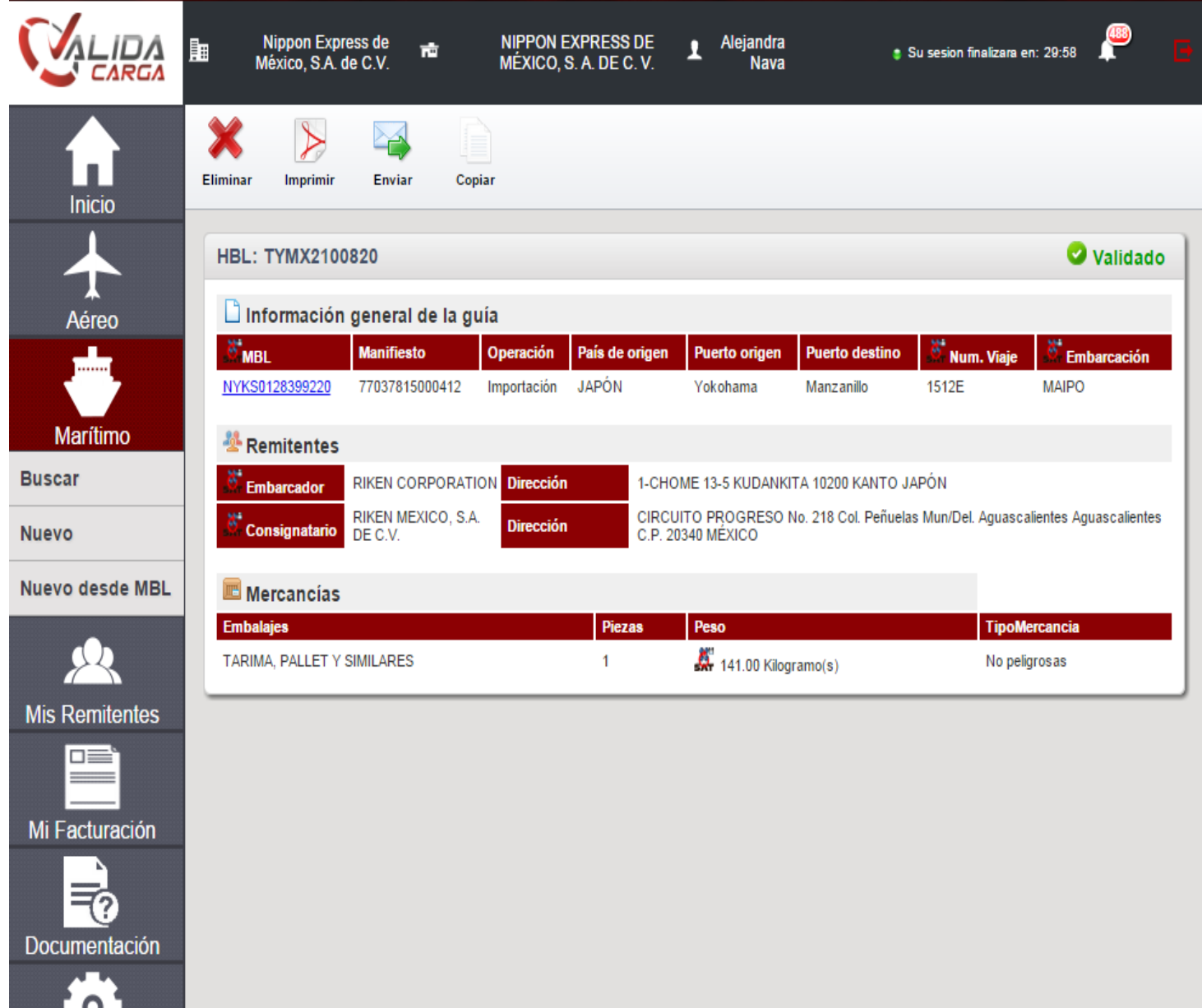

**Imagen 5.** Se valida la carga y se imprime para ser colocada en file.

## **Reporte Achilles.**

Se conforma por proveedores quienes son los que reciben y mandan la mercancía a la empresa y esta se entrega a los clientes siendo los clientes: Achilles y Nagase (los clientes de Nagase no se colocan en el reporte por que requieren otro tipo de papeleo), la comercializadora se encarga del pago y solo la empresa tiene la obligación de recoger la mercancía y tenerla en el almacén hasta que el cliente la requiera se manda.

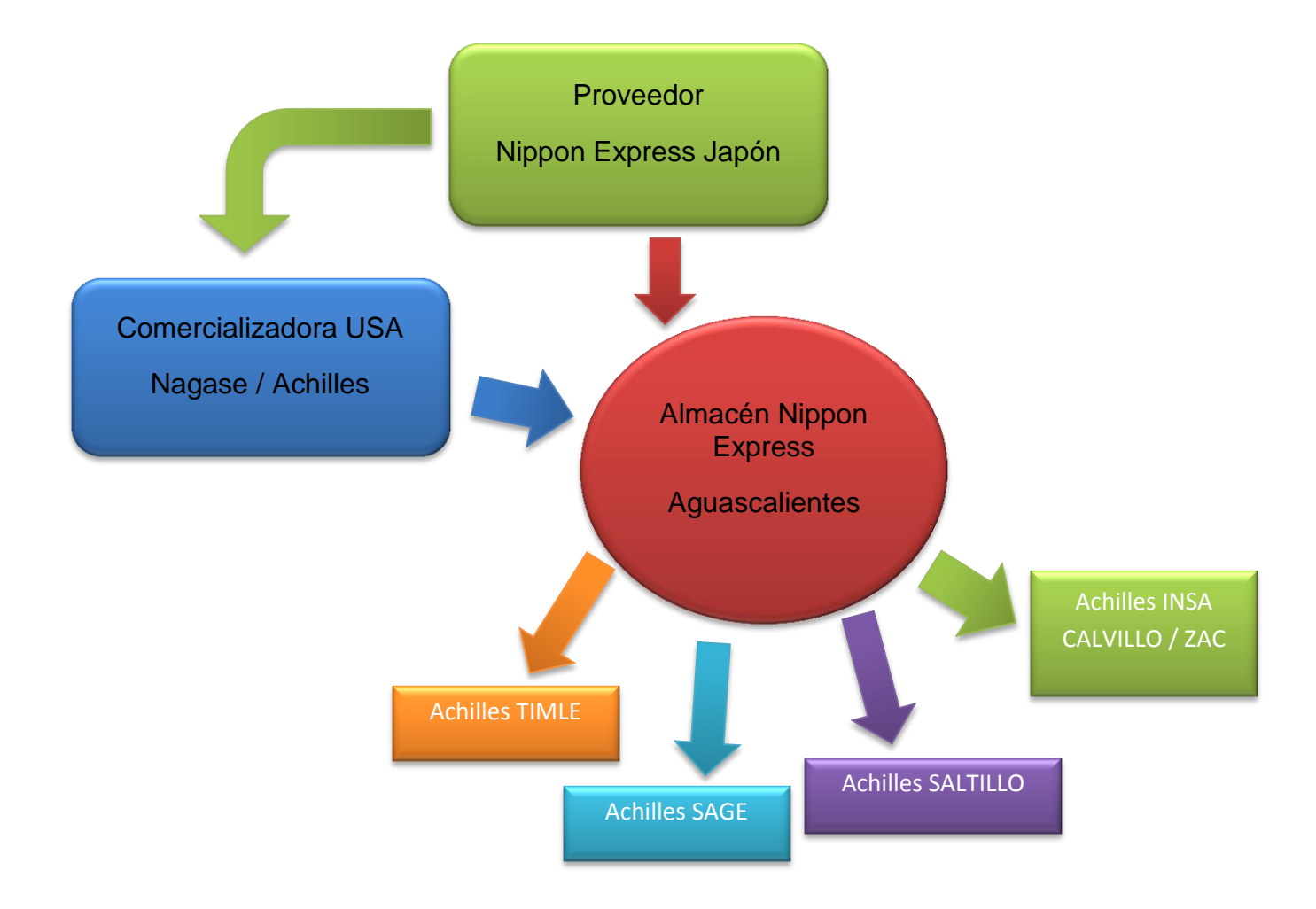

**Esquema 5.** Distribución de mercancía de cliente Achilles

Ya se contaba con este reporte en la empresa, los clientes y dueños de Achilles lo realizaron para llevar un control de la mercancía en un inventario dando de baja las salidas de las mercancías (colocando de color gris todas las salidas que se dieron de baja) y también colocar las facturas de las cuales se dan como salidas (colocándolas de color amarillo) pero aún no se tienen estas dichas salidas.

El reporte se debe de actualizar cada semana ya que se tienen salidas y entregas de mercancía al almacén y deben de ser notificadas al cliente y a los proveedores para que ellos tengan y lleven el control del reporte.

*Problemática:* El reporte se va cambiando cada mes que se realiza el inventario de la mercancía que salió y entro a la fábrica, provocando que no se tenga el control adecuado dando de baja las mismas salidas que ya se habían realizado.

*Solución:* De un solo documento agregar los file correspondientes a Achilles y ahí mismo marcar la mercancía que se dio de baja, después de cada fin de mes que se mande el reporte a los clientes y ellos realicen el cambio correspondiente o modifiquen el reporte ya solo agregar las pestañas que se tienen nuevas y actualizadas, esto ayudaría a que se tenga un control adecuado, con más facilidad de ser marcara la mercancía que entra y sale y no se repetirá alguna.

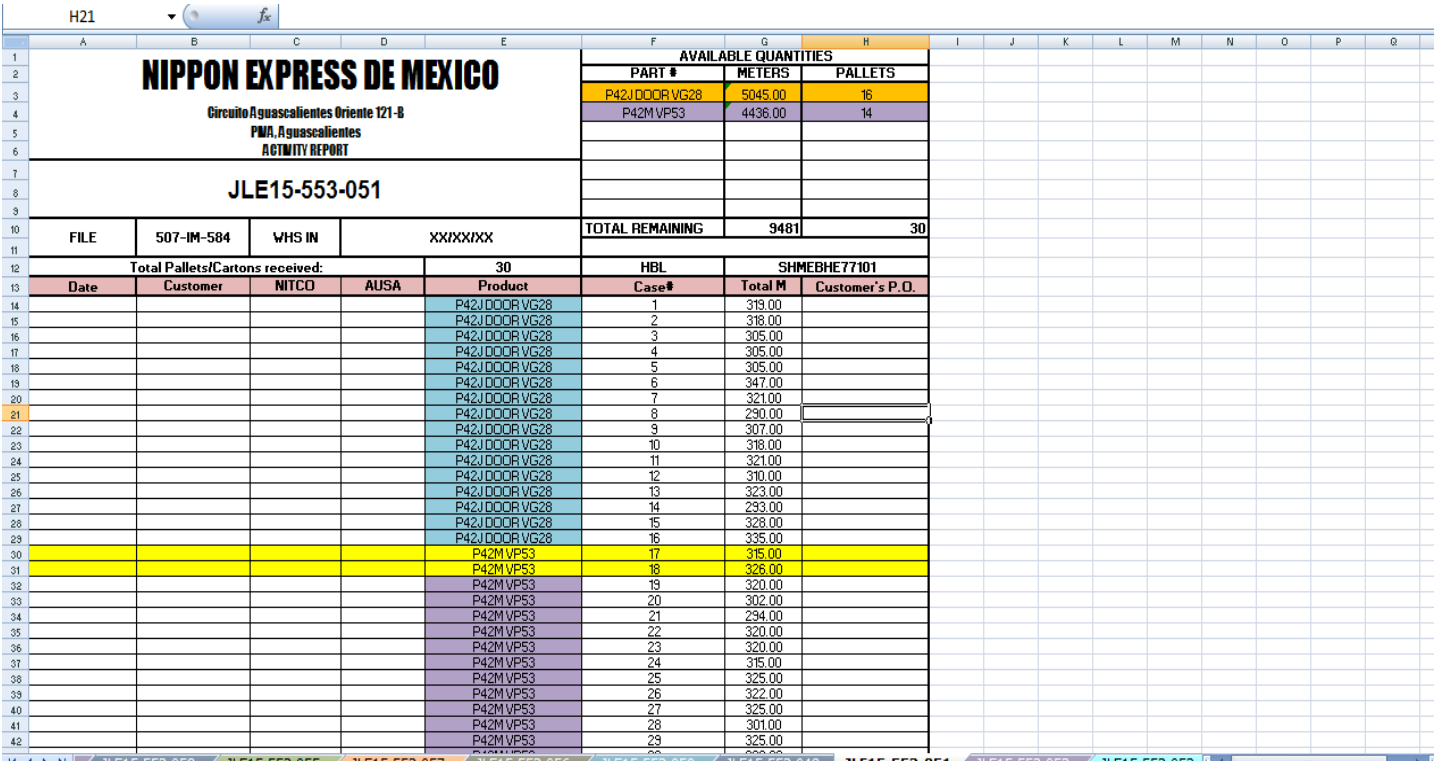

JLE15-553-049 JLE15-553-051 JLE15-553-053 JLE15-553-052 T 

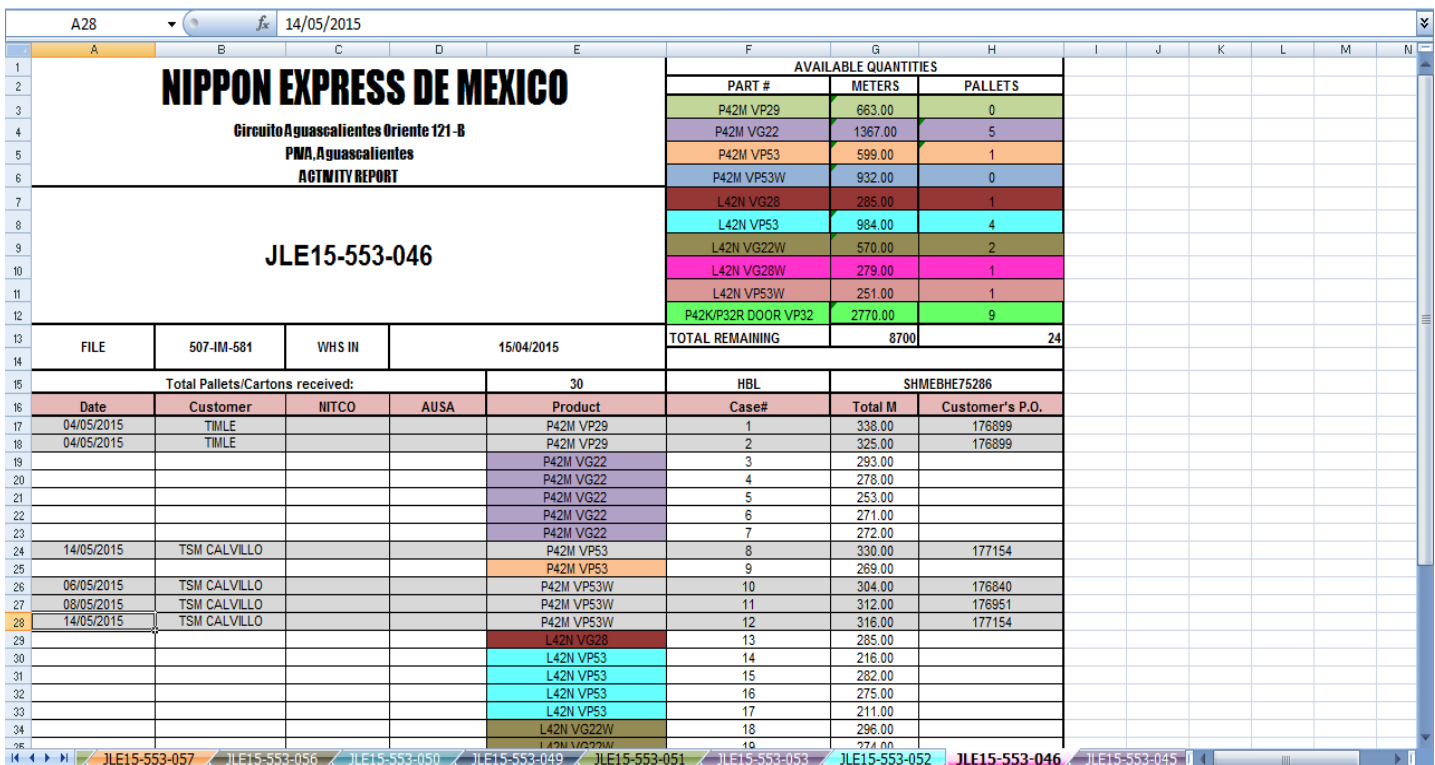

**Tabla 9.** Salidas y Entrada de Mercancía en Reporte Achilles

#### **Creación de arribos AS400.**

Antes de realizar las salidas y colocar en el reporte de Achiles se realiza el POD de la mercancía ya sea marítimo o terrestre en este documento se colocan los datos importantes del BL, el buque en el cuál se trasportara la carga que llego a la planta, el nombre del transporte y el nombre del transportista. Se realiza para tener una información adecuada para la mercancía y el cliente lleve un control y saber quien acudió a dejar la mercancía al almacén.

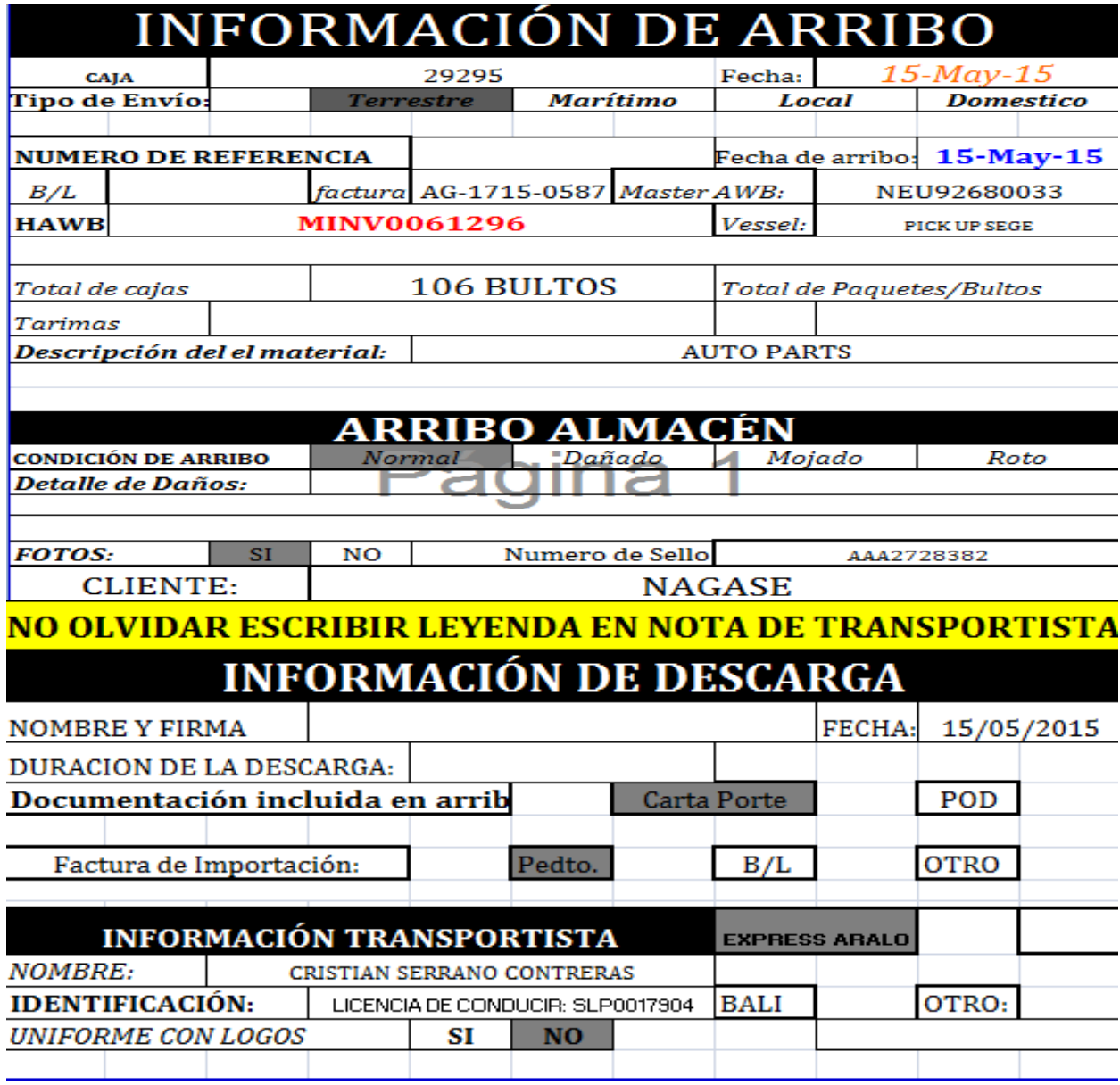

**Tabla 10.** Arribo de mercancía Marítima

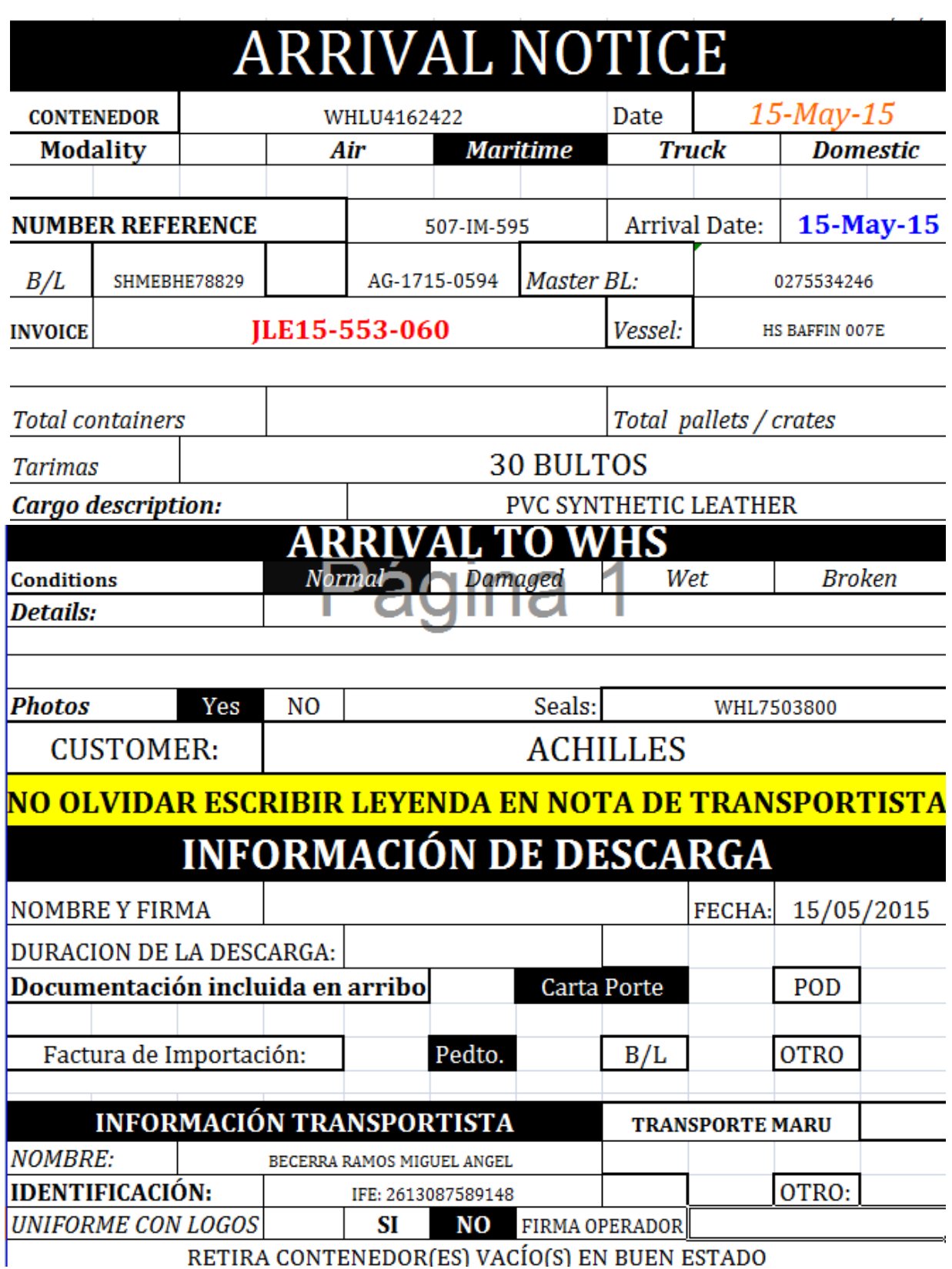

**Tabla 11.** Arribo de mercancía Terrestre

Después de realizar el POD para que el operador y el encargado de la operación deban de firmar los documentos, la mercancía puede entrar al almacén se comienza a realizar el arribo de mercancía en el programa S400.

Solo se da Arribo a la mercancía de los clientes Achilles y Nagase; al entrar se debe colocar una clave (110) la cual llevara al siguiente paso para comenzar el arribo, colocando:

- $\triangleright$  Supplier (Cliente).
- $\triangleright$  Transporte.
- $\triangleright$  HBL.
- $\triangleright$  Invoice de la factura.
- $\triangleright$  Total.
- > Lugar de donde viene la mercancía.
- **► RMK (número de pedimento).**

De la factura invoice o paking list se toma la descripción de la mercancía para que las etiquetas salgan en un orden tal cual se encuentra al acomodarla en el almacén, en la descripción se coloca:

Nombre de la etiqueta.

- Numero de etiquetas
- Peso
- \* Transporte
- **Origen**

Cuando se tienen todos los datos completo se pone en azul y se proporciona un número que indica que la mercancía tiene arribo y con este número se pueda entrar al sistema en caso de realizar algún cambio o en caso de que se hubiera cometido un error al colocar los datos, para realizar esta actividad solo se requiere tiempo, es necesario tenerlo para no cometer errores al estar realizándolo.

| 22/05/15                                    | NIPPON EXPRESS            | <b>MEXICO</b><br>MAIN NEX WSID: XAGSR16S1                                             |  |
|---------------------------------------------|---------------------------|---------------------------------------------------------------------------------------|--|
| <b>MEXWHSSGL</b>                            |                           | COMPANY: NEX                                                                          |  |
| ###                                         | ACCOUNTING MENU<br>###    | ###<br>AIR CARGO MENU ###                                                             |  |
| BRANCH ACCOUNTING DAILY<br>AC1              |                           | AIR/EXP DAILY<br>AE1                                                                  |  |
| ACCOUNTING MASTER<br>AC <sub>2</sub>        |                           | AIR/EXP MASTER<br>AE2                                                                 |  |
| ACR                                         | ACCOUNTING RECEIVABLE     | AIR/EXP INQ/REPORT/LABEL<br>AE3                                                       |  |
| ACCOUNTING PAYABLE<br>ACP.                  |                           |                                                                                       |  |
| RPT                                         | ACCOUNTING REPRINT/REPORT | AI1 AIR/IMP DAILY                                                                     |  |
| ARCHIVE FILES INQUIRY<br>ACV                |                           | AIR/IMP MASTER<br>AI2                                                                 |  |
|                                             |                           | AIR/IMP REPORT/TRACE<br>AI3                                                           |  |
| GM1 GENERAL MANAGER MENU                    |                           |                                                                                       |  |
|                                             |                           |                                                                                       |  |
| TRUCK SYSTEM MENU IN NYC<br>TC <sub>1</sub> |                           | OCEAN EXPORT MENU<br>0E1                                                              |  |
|                                             |                           | <b>OCEAN IMPORT MENU</b><br>011                                                       |  |
|                                             |                           | HOUSEHOLD GOODS MENU<br>HHG                                                           |  |
|                                             |                           |                                                                                       |  |
| REWARDS SYSTEM<br>JH 1                      |                           | GLOBAL A/C MENU<br>GAC                                                                |  |
|                                             |                           |                                                                                       |  |
|                                             |                           |                                                                                       |  |
| DATA DOWNLOAD<br>DAN                        |                           | PRT<br><b>PRINTER ASSIGNMENT</b>                                                      |  |
| WЕB<br><b>SKYNET TRACE</b>                  |                           |                                                                                       |  |
|                                             |                           |                                                                                       |  |
| OPTION : <u>110</u>                         | OUTQ/MSG:                 |                                                                                       |  |
|                                             |                           | F1: ORG MENU F8: SRC-OPT F9: CTL OUTQ F10: SRC-MENU F11: SEARCH INQ/PRT F12: CHG LANG |  |
|                                             |                           |                                                                                       |  |
| A                                           | A                         | 23/029                                                                                |  |

**Imagen 6.** Entra al sistema S400, Arribo de Mercancías.

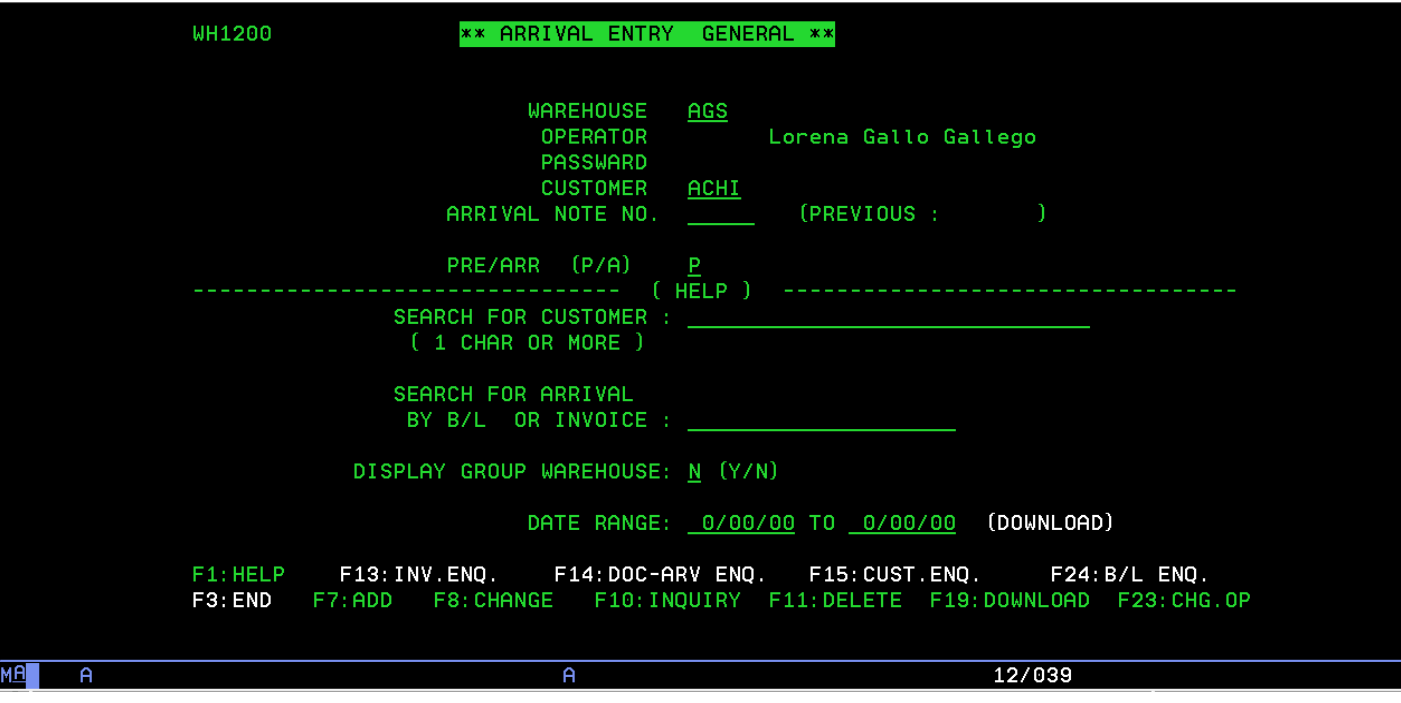

**Imagen 7.** Colocar Cliente al que se dará el Arribo de la Mercancía.

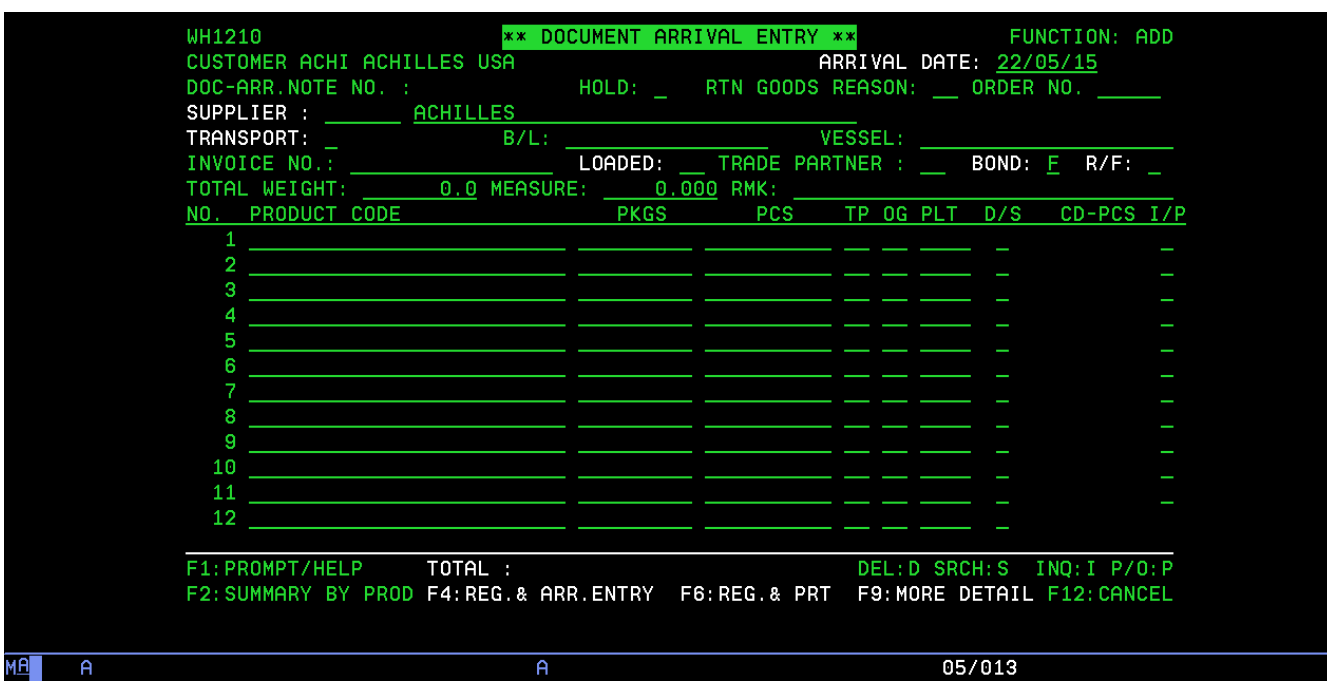

**Imagen 8.** Llenado de Programa.

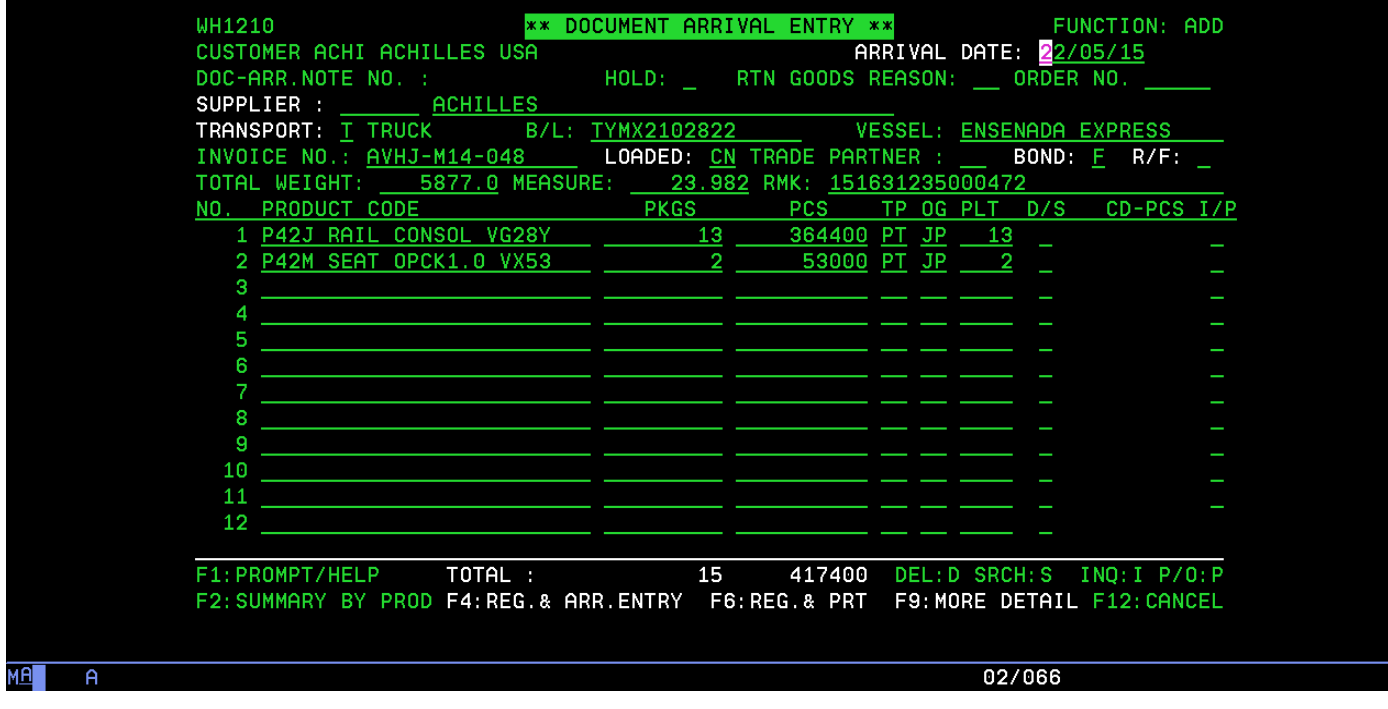

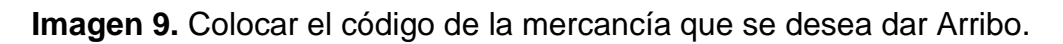

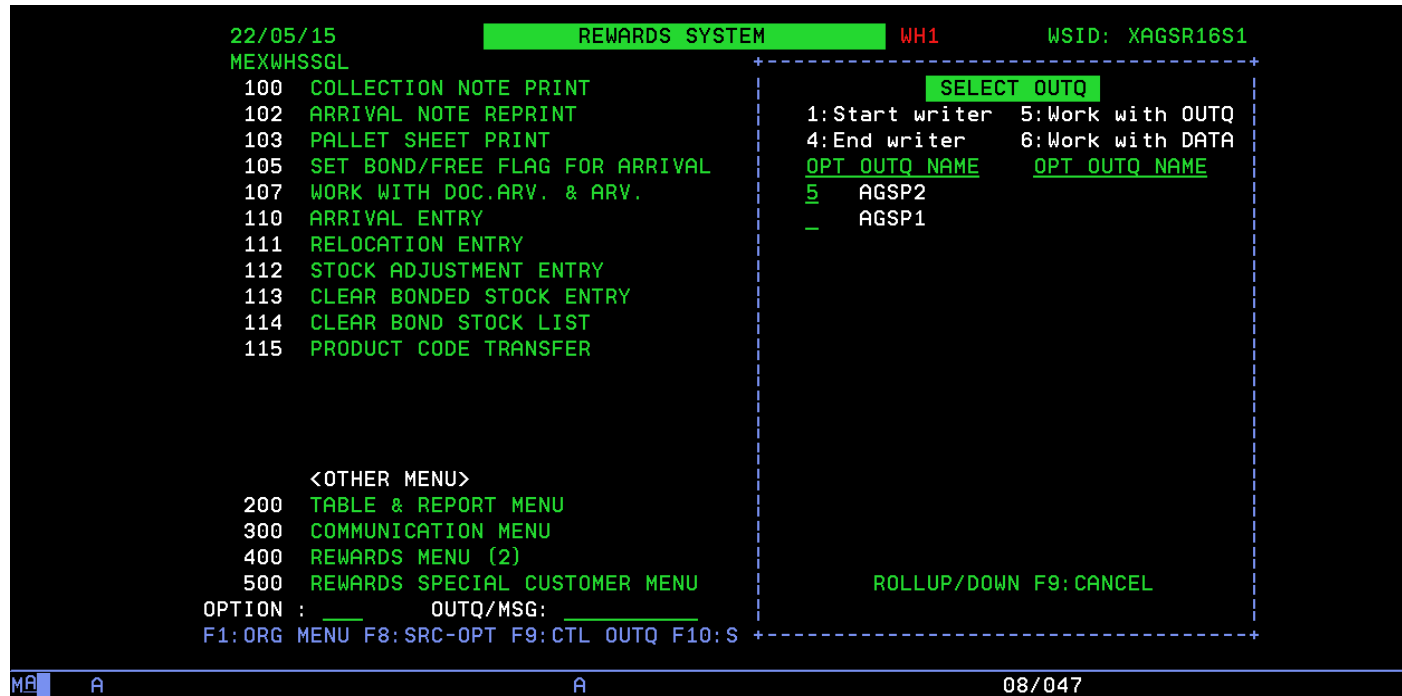

**Imagen 10.** Impresión de hoja de Pre-Arribo.

|                |                                    |                                                               |                  | Work with Output Queue                            |             |              |                  |            |   |        |  |
|----------------|------------------------------------|---------------------------------------------------------------|------------------|---------------------------------------------------|-------------|--------------|------------------|------------|---|--------|--|
|                | Oueue:                             | AGSP2                                                         |                  | <b>QUSRSYS</b><br>Library:                        | Status:     | RLS/WTR      |                  |            |   |        |  |
|                |                                    | Type options, press Enter.<br>1=Send 2=Change<br>8=Attributes | 3=Hold           | 4=Delete 5=Display<br>9=Work with printing status |             |              | 6=Release        | 7=Messages |   |        |  |
|                | 0pt -                              | File                                                          | User             | User Data                                         | Sts         | Pages        | Copies Form Type |            |   | Pty    |  |
|                | <b>College</b>                     | IV1510P                                                       | <b>MEXACCJEL</b> | T_Factura                                         | <b>HLD</b>  | $\mathbf{2}$ | 1                |            | ж | 5      |  |
|                |                                    | DOC.ARRIV                                                     | <b>MEXWHSSGL</b> | AGSP-00609 HLD                                    |             | 1            | 1                | жIР        |   | 5      |  |
|                | $6 \overline{6}$                   | DOC.ARRIV                                                     | MEXWHSSGL        | AGSP-00609 *RLS                                   |             | -1           | 1                | $*IP$      |   | 5      |  |
|                |                                    |                                                               |                  |                                                   |             |              |                  |            |   |        |  |
|                |                                    | Parameters for options 1, 2, 3 or command                     |                  |                                                   |             |              |                  |            |   | Bottom |  |
|                | $\Rightarrow$ $\Rightarrow$ $\Box$ |                                                               |                  |                                                   |             |              |                  |            |   |        |  |
|                | $F3 = Exit$                        | $F11 = V$ iew 2<br>F24=More keys                              |                  | F12=Cancel                                        | F20=Writers |              | F22=Printers     |            |   |        |  |
| <b>MA</b><br>A |                                    |                                                               |                  | A                                                 |             |              |                  | 21/007     |   |        |  |
|                |                                    |                                                               |                  |                                                   |             |              |                  |            |   |        |  |

**Imagen 11.** Pree-Arribo.

#### **Impresión de etiquetas.**

Este proceso se realiza en el programa S400 las etiquetas son para identificar más fácil la mercancía que entra al almacén, se colocan según sea en tarimas, caja o rollo. No tiene alguna problemática ni se puede realizar algún cambio ya que la maquina con la que se trabaja esta adecuada a lo que el programa le indica, según las etiquetas que se piden son las que salen. Cada una de las etiquetas llevan el número de parte, el cliente al cual pertenece la etiqueta, numero de arribo, numero de parte y numero de pallet, con los datos antes mencionados se puede reconocer rápidamente las salidas de la mercancía dando facilidad a los cliente y trabajadores de la empresa.

| 22/05/15         |                                                                                       | REWARDS SYSTEM | WH1                             | WSID: XAGSR16S1 |  |  |  |  |  |
|------------------|---------------------------------------------------------------------------------------|----------------|---------------------------------|-----------------|--|--|--|--|--|
| <b>MEXWHSSGL</b> |                                                                                       |                |                                 | COMPANY: NEX    |  |  |  |  |  |
|                  | 100 COLLECTION NOTE PRINT < ORDER PROCESSING >                                        |                |                                 |                 |  |  |  |  |  |
|                  | 102 ARRIVAL NOTE REPRINT                                                              | 131            | ORDER ENTRY                     |                 |  |  |  |  |  |
| 103              | PALLET SHEET PRINT                                                                    |                | 132 ORDER CHECK LIST            |                 |  |  |  |  |  |
| 105              | SET BOND/FREE FLAG FOR ARRIVAL 133 PICKING LIST                                       |                |                                 |                 |  |  |  |  |  |
| 107              | WORK WITH DOC.ARV. & ARV. 434 PACKING ENTRY                                           |                |                                 |                 |  |  |  |  |  |
| 110              | ARRIVAL ENTRY                                                                         |                | 135 PACKING BREAK ENTRY         |                 |  |  |  |  |  |
|                  | 111 RELOCATION ENTRY                                                                  |                | 136 PACKING LIST                |                 |  |  |  |  |  |
|                  | 112 STOCK ADJUSTMENT ENTRY                                                            |                | 137 LOADING PLAN AND D/O ISSUE  |                 |  |  |  |  |  |
| 113              | CLEAR BONDED STOCK ENTRY                                                              |                | 138 BOND OUTGOING ENTRY         |                 |  |  |  |  |  |
| 114              | CLEAR BOND STOCK LIST                                                                 |                | 139 ADDRESS LABELS PRINT        |                 |  |  |  |  |  |
| 115              | PRODUCT CODE TRANSFER                                                                 |                | 140 SHIPPING CONFIRMATION ENTRY |                 |  |  |  |  |  |
|                  |                                                                                       |                | 141 PROOF OF DELIVERY           |                 |  |  |  |  |  |
|                  |                                                                                       |                | < ENQUIRY >                     |                 |  |  |  |  |  |
|                  |                                                                                       |                | 150 PRODUCT ENQUIRY             |                 |  |  |  |  |  |
|                  |                                                                                       |                | 151 PRODUCT ENQUIRY BY HISTORY  |                 |  |  |  |  |  |
|                  | <other menu=""></other>                                                               |                | 152 PALLET ENQUIRY              |                 |  |  |  |  |  |
| 200              | TABLE & REPORT MENU                                                                   |                | 153 SERIAL NO. ENQUIRY          |                 |  |  |  |  |  |
| 300              | COMMUNICATION MENU                                                                    |                | 154 STOCK ENQUIRY BY PRODUCT    |                 |  |  |  |  |  |
| 400              | REWARDS MENU (2) <b>REWARDS</b>                                                       |                | 155 PALLET STATUS ENQUIRY       |                 |  |  |  |  |  |
| 500              | REWARDS SPECIAL CUSTOMER MENU                                                         |                | PRT PRINTER ASSIGNMENT          |                 |  |  |  |  |  |
|                  | OPTION : 103 OUTQ/MSG: New York Contract Contract OPTION : 103                        |                | 999 SIGNOFF                     |                 |  |  |  |  |  |
|                  | F1: ORG MENU F8: SRC-OPT F9: CTL OUTQ F10: SRC-MENU F11: SEARCH INQ/PRT F12: CHG LANG |                |                                 |                 |  |  |  |  |  |
| MЯ<br>A          | A                                                                                     |                |                                 | 23/029          |  |  |  |  |  |

**Imagen 12.** Inicio de programa S400 para impresión de etiquetas.

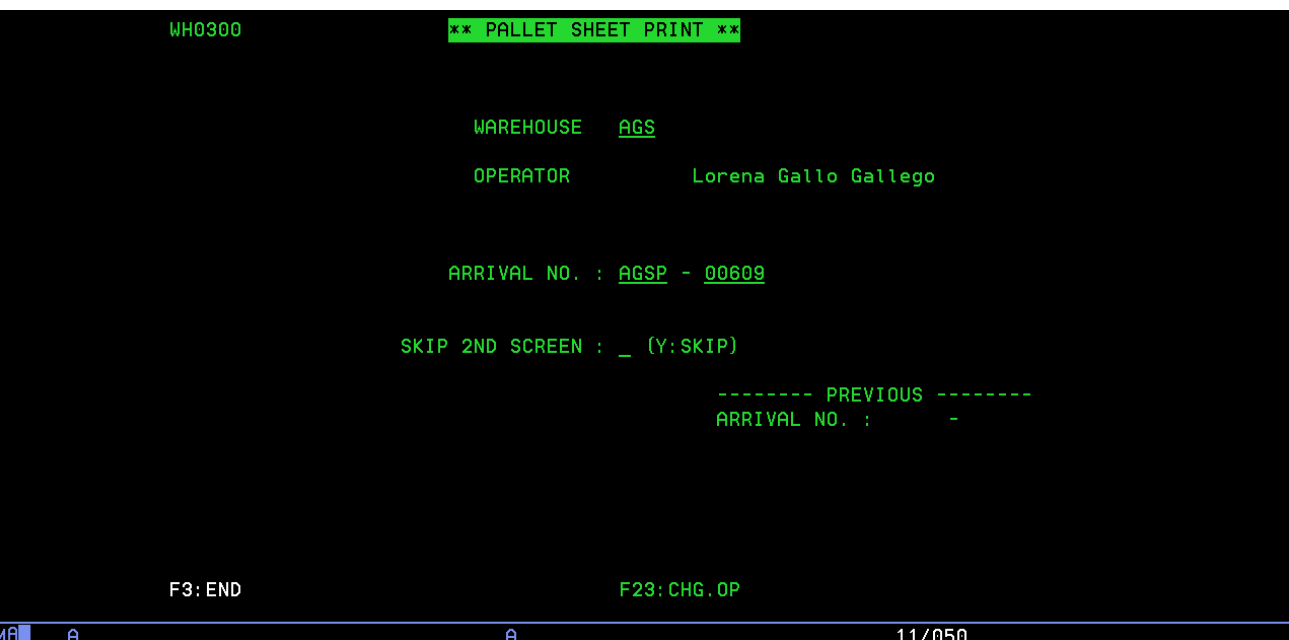

**Imagen 13.** Colocar número de Arribo para realizar etiquetas.

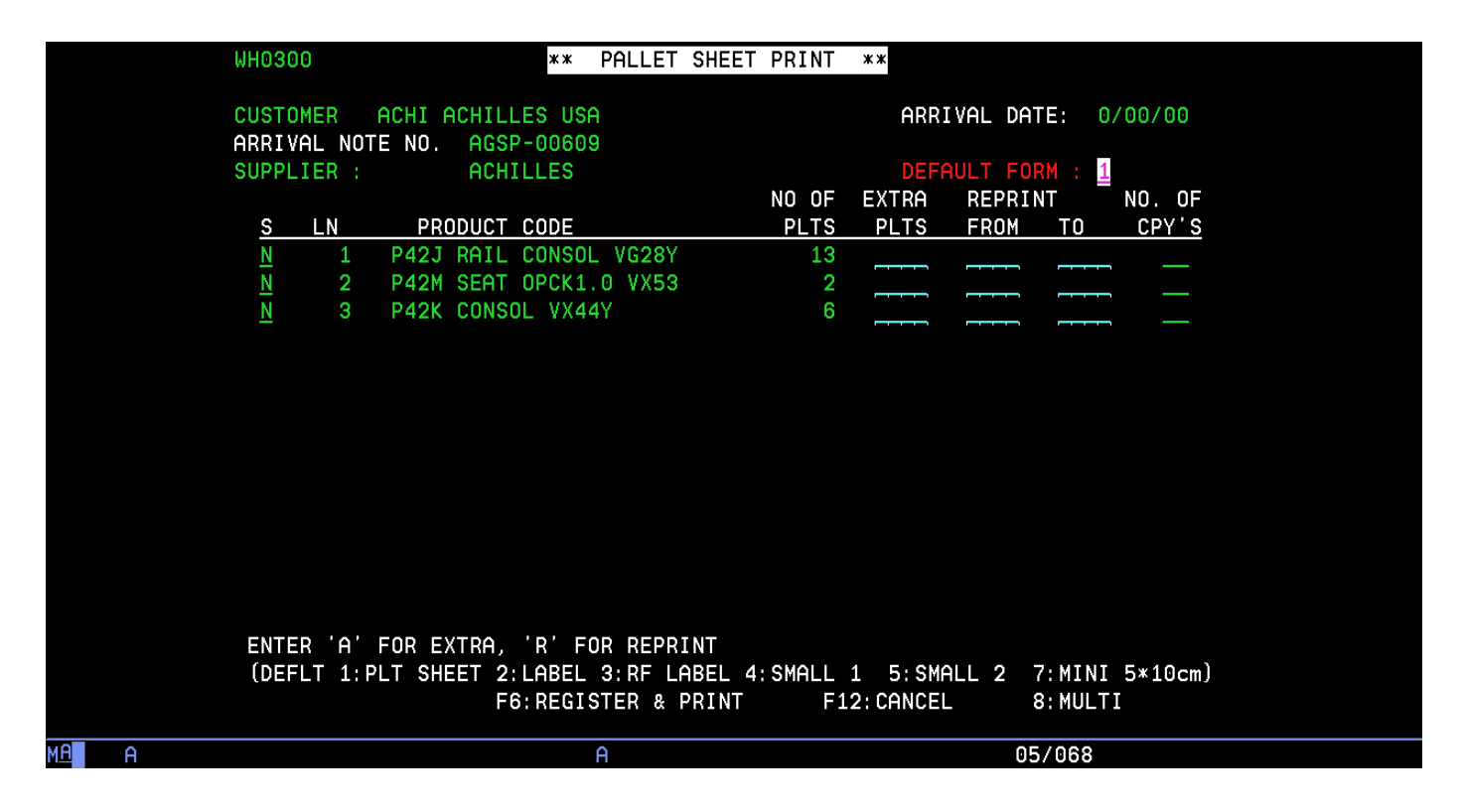

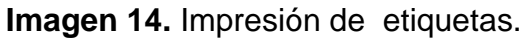

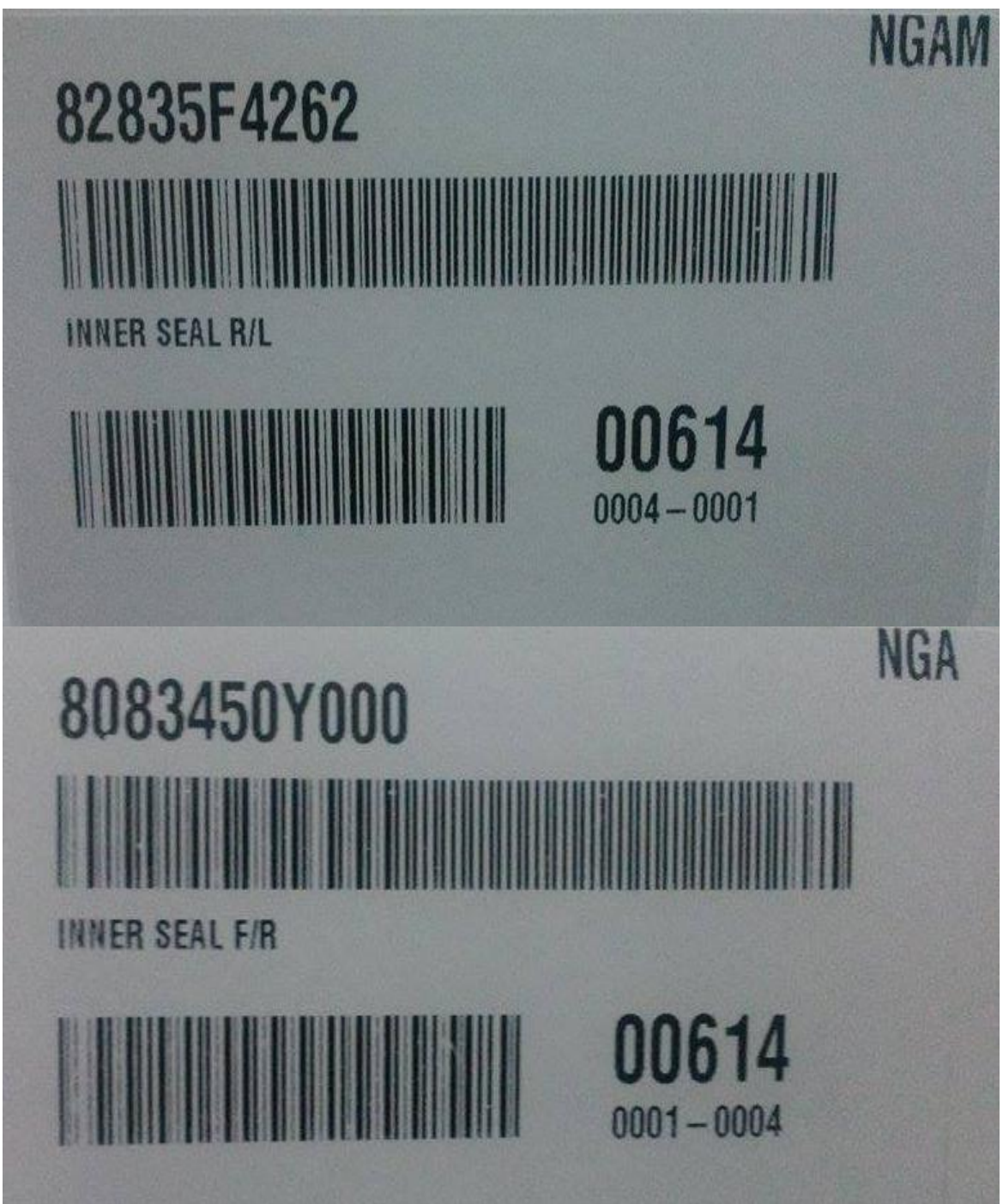

**Imagen 15.** Etiquetas.

#### **Dar salida de mercancías AS400.**

Después de que se realizan el arribo de mercancía, las impresiones de etiquetas y se agrega al reporte Achilles, se da salida de mercancía en el programa AS400 este se realiza después de que la mercancía ha sido enviada y se entregó al cliente. Es momento de llevar un orden en el invitarlo y dar la salida. Para colocar al proveedor según el que se indique Achilles (ACHI) o Nagase (NGAM), se coloca el C. ORDEN este es el numero con de factura del cliente, CONSIGNEE al cliente a quien pertenece ya sea Saltillo, Sage, Kasai, etc., SHIP DATE la fecha en la que arribo la mercancía al almacén de la empresa, se coloca una (X) la cual indica que sedara salida a la mercancía colocando en seguida el número de etiqueta y si esta coincide con el arribo, la cantidad de mercancía que salió y los kg se da la salida obteniendo el picking list, siendo este (Packing list) el ultimo para dar por terminada el arribo de la mercancía.

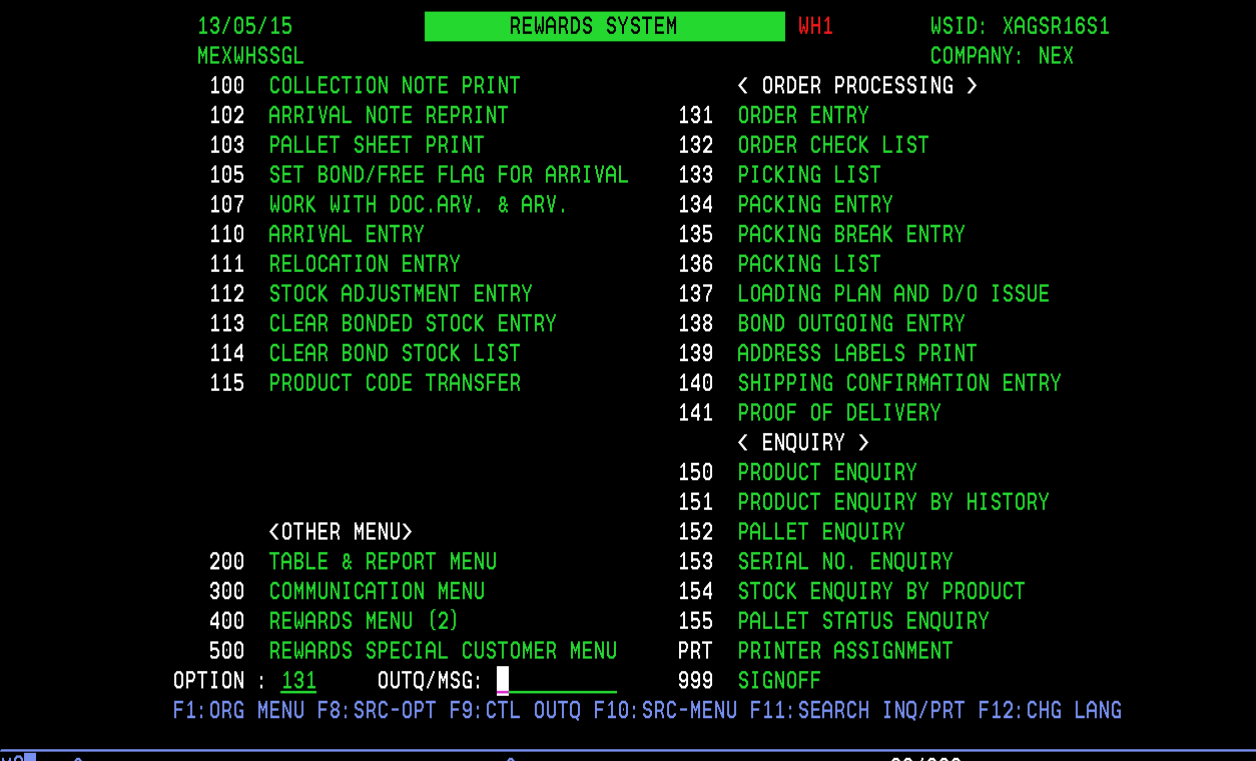

**Imagen 16.** Marcar salida 131.

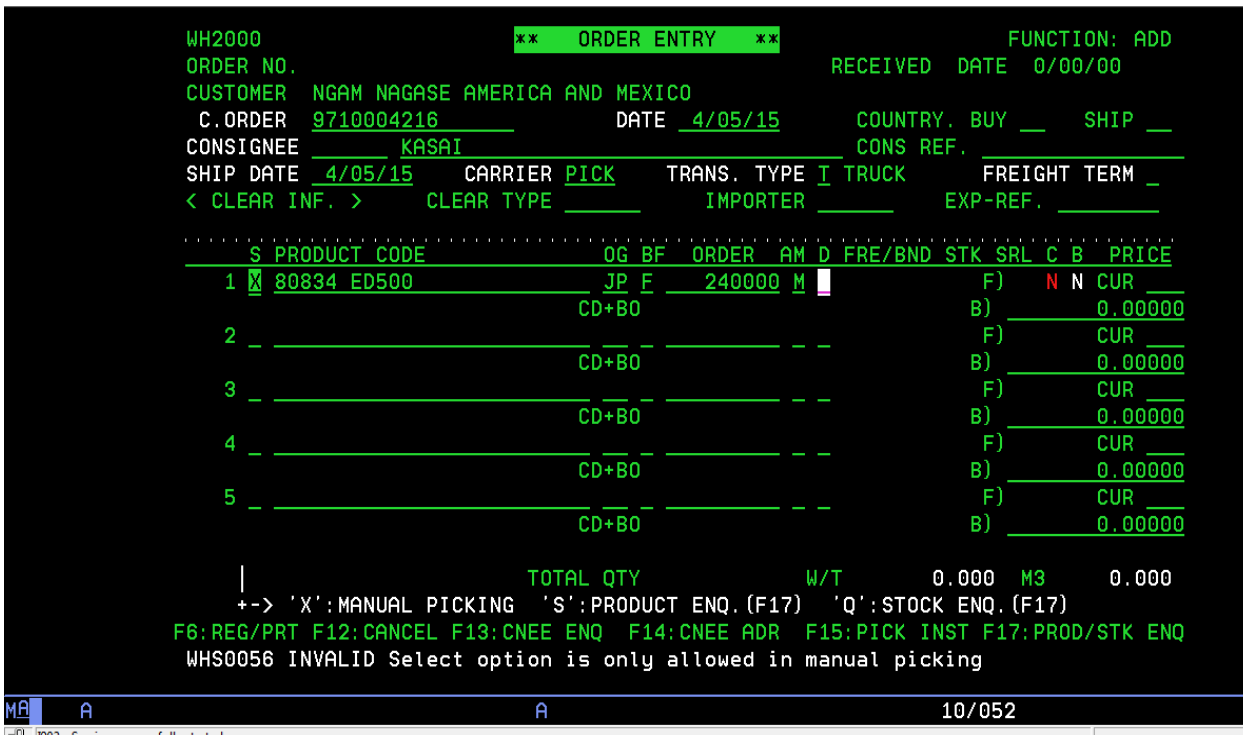

**Imagen 17.** Llenado de S400

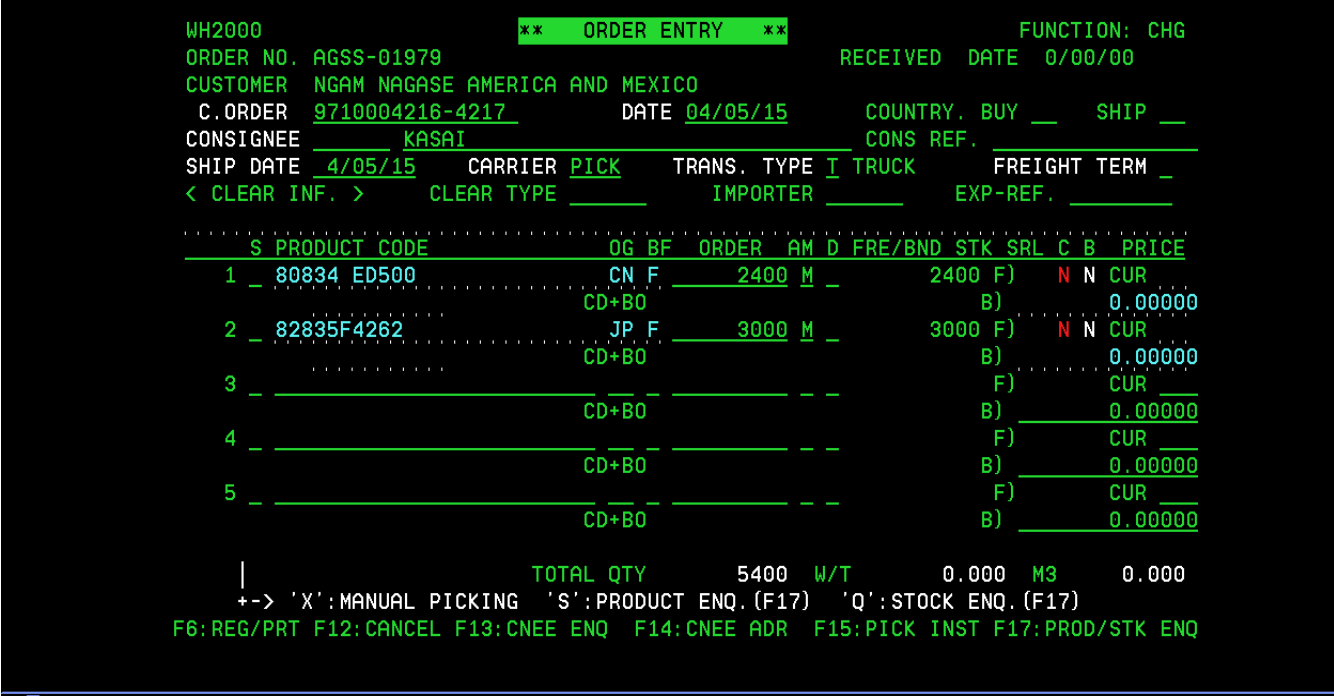

**Imagen 18.** La Factura se coloca en azul e indica que ya fue realizada la salida

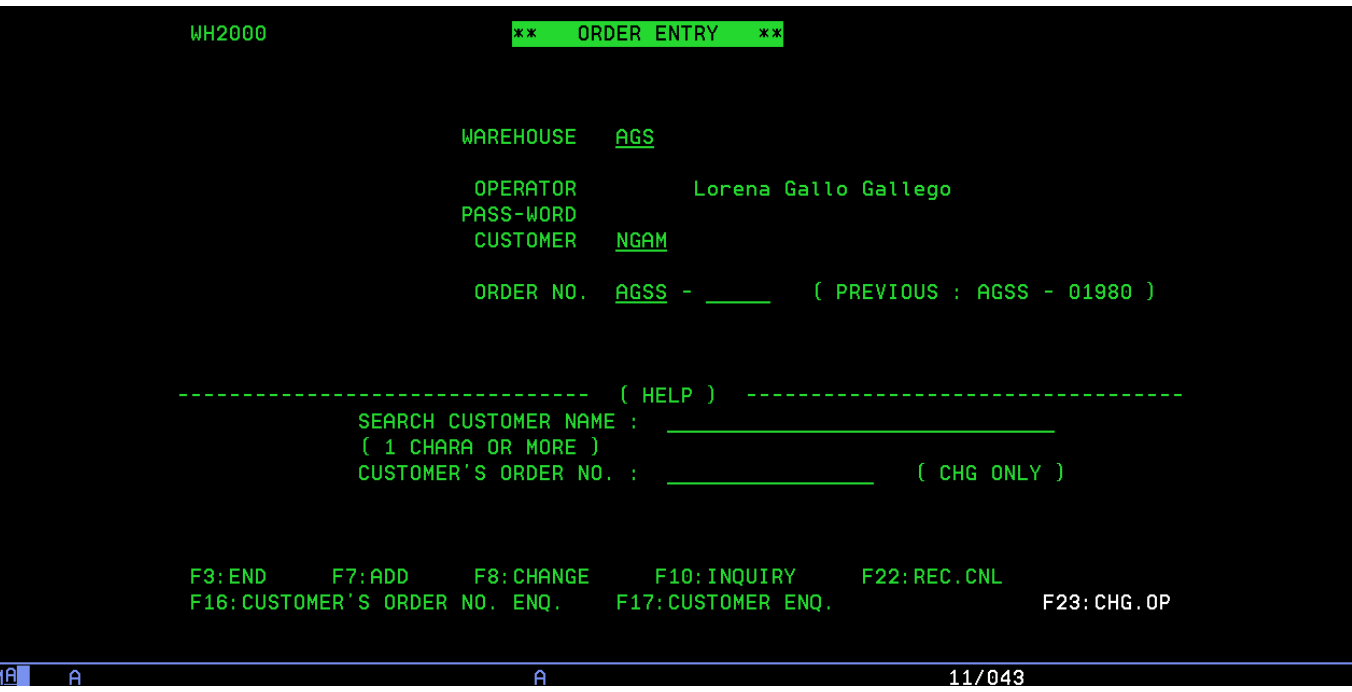

**Imagen 19.** Factura de importación Virtual

|    |                |                                                                                         |                  | Work with Output Queue      |             |              |              |         |            |        |  |
|----|----------------|-----------------------------------------------------------------------------------------|------------------|-----------------------------|-------------|--------------|--------------|---------|------------|--------|--|
|    | Queue:         | AGSP2                                                                                   |                  | Library: QUSRSYS            |             |              | Status:      | RLS/WTR |            |        |  |
|    |                | Type options, press Enter.<br>1=Send 2=Change 3=Hold 4=Delete 5=Display<br>8=Attributes |                  | 9=Work with printing status |             |              | 6=Release    |         | 7=Messages |        |  |
|    | 0pt.           | File                                                                                    | User             | User Data                   | Sts         | Pages        | Copies       |         | Form Type  | Pty    |  |
|    | for the con-   | TS50T04686                                                                              | MEXAIRMAV        | XAGSR08S3                   | <b>HLD</b>  | 3            | $\mathbf{1}$ |         | ж          | -5     |  |
|    | <b>College</b> | ORD. CHKLST                                                                             | <b>MEXWHSSGL</b> | AGSS-01979                  | <b>HLD</b>  | $\mathbf{1}$ | $\mathbf{1}$ | жIР     |            | 5      |  |
|    | l              | XWHPIKLBP                                                                               | <b>MEXWHSSGL</b> | XWHPIKLB                    | <b>HLD</b>  | 3            | $\mathbf{1}$ |         |            | 5      |  |
|    | 6              | ORD.CHKLST MEXWHSSGL                                                                    |                  | AGSS-01980 HLD              |             | 1            | 1            | $*IP$   |            | 5      |  |
|    |                | Parameters for options 1, 2, 3 or command                                               |                  |                             |             |              |              |         |            | Bottom |  |
|    | $==>\)$        |                                                                                         |                  |                             |             |              |              |         |            |        |  |
|    | $F3 = Exit$    | F11=View 2<br>F24=More keys                                                             |                  | <b>F12=Cancel</b>           | F20=Writers |              | F22=Printers |         |            |        |  |
|    |                |                                                                                         |                  |                             |             |              |              |         |            |        |  |
| мA |                |                                                                                         |                  | A                           |             |              |              | 21/007  |            |        |  |

**Imagen 20.** Impresión de Factura

| 13/05/15              | REWARDS SYSTEM                                                                                                 |                              | WH1 WSID: XAGSR16S1             |
|-----------------------|----------------------------------------------------------------------------------------------------|------------------------------|---------------------------------|
| <b>MEXWHSSGL</b>      |                                                                                                    |                              | COMPANY: NEX                    |
|                       |                                                                                                    |                              |                                 |
|                       | 102 ARRIVAL NOTE REPRINT 131 ORDER ENTRY                                                                       |                              |                                 |
|                       | 103 PALLET SHEET PRINT THE THE 132 ORDER CHECK LIST                                                            |                              |                                 |
|                       | 105 SET BOND/FREE FLAG FOR ARRIVAL 133 PICKING LIST                                                            |                              |                                 |
|                       | 107 WORK WITH DOC.ARV. & ARV. 134 PACKING ENTRY                                                                |                              |                                 |
|                       | 110 ARRIVAL ENTRY THE STATE STAR SERIES AND THE STAR SERIES AND THE STAR SERIES AND THE STAR SERIES AND THE ST |                              |                                 |
|                       | 111 RELOCATION ENTRY 136 PACKING LIST                                                                          |                              |                                 |
|                       | 112 STOCK ADJUSTMENT ENTRY 137 LOADING PLAN AND D/O ISSUE                                                      |                              |                                 |
|                       | 113 CLEAR BONDED STOCK ENTRY                                                                                   | 138 BOND OUTGOING ENTRY      |                                 |
|                       | 114 CLEAR BOND STOCK LIST                                                                                      | 139 ADDRESS LABELS PRINT     |                                 |
|                       | 115 PRODUCT CODE TRANSFER                                                                                      |                              | 140 SHIPPING CONFIRMATION ENTRY |
|                       |                                                                                                    | 141 PROOF OF DELIVERY        |                                 |
|                       |                                                                                                    | < ENQUIRY >                  |                                 |
|                       |                                                                                                    | 150 PRODUCT ENQUIRY          |                                 |
|                       |                                                                                                    |                              | 151 PRODUCT ENQUIRY BY HISTORY  |
|                       | <other menu=""> &lt;&gt;</other>                                                                               | 152 PALLET ENQUIRY           |                                 |
| 200                   | TABLE & REPORT MENU                                                                                            | 153 SERIAL NO. ENQUIRY       |                                 |
|                       | 300 COMMUNICATION MENU                                                                                         | 154 STOCK ENQUIRY BY PRODUCT |                                 |
|                       | 400 REWARDS MENU (2)                                                                                           | 155 PALLET STATUS ENQUIRY    |                                 |
|                       | 500 REWARDS SPECIAL CUSTOMER MENU                                                                              | PRT PRINTER ASSIGNMENT       |                                 |
|                       |                                                                                                    | 999 SIGNOFF                  |                                 |
|                       | F1:ORG MENU F8:SRC-OPT F9:CTL OUTQ F10:SRC-MENU F11:SEARCH INQ/PRT F12:CHG LANG                                |                              |                                 |
| <b>MOLL</b><br>$\sim$ | $\sim$                                                                                                    |                              | 00/000                          |

**Imagen 21.** 133 Picking

|               |                                                               |                       | Work with Output Queue                            |             |                 |                  |            |   |        |  |
|---------------|---------------------------------------------------------------|-----------------------|---------------------------------------------------|-------------|-----------------|------------------|------------|---|--------|--|
| Queue:        | AGSP2                                                         |                       | Library:                                          |             | QUSRSYS Status: |                  | RLS/WTR    |   |        |  |
|               | Type options, press Enter.<br>1=Send 2=Change<br>8=Attributes | 3=Hold                | 4=Delete 5=Display<br>9=Work with printing status |             |                 | 6=Release        | 7=Messages |   |        |  |
| Opt           | File                                                          | User                  | User Data                                         | Sts         | Pages           | Copies Form Type |            |   | Pty    |  |
| l             | TS50T04686                                                    | MEXAIRMAV             | XAGSR08S3                                         | <b>HLD</b>  | з               | 1                |            | ж | 5      |  |
|               | ORD.CHKLST MEXWHSSGL                                          |                       | AGSS-01979                                        | HLD         | 1               | 1                | $*IP$      |   | 5      |  |
| $\frac{1}{2}$ | PICKLT1I                                                      | MEXWHSSGL             | PICK.L1                                           | <b>HLD</b>  | 1               | $\mathbf{1}$     | $*IP$      |   | 5      |  |
|               | XWHPIKLBP                                                     | <b>MEXWHSSGL</b>      | XWHPIKLB                                          | <b>HLD</b>  | з               | 1                |            |   | 5      |  |
|               | Parameters for options 1, 2, 3 or command                     |                       |                                                   |             |                 |                  |            |   | Bottom |  |
| $==$          |                                                               |                       |                                                   |             |                 |                  |            |   |        |  |
| F3=Exit       | F24=More keys                                                 | F11=View 2 F12=Cancel |                                                   | F20=Writers |                 | F22=Printers     |            |   |        |  |
|               |                                                               |                       | Þ                                                 |             |                 |                  | 13/003     |   |        |  |

**Imagen 22.** Impresión de Picking

# **Creación de Cartas y BL (NEU).**

### **a. Cartas.**

Para realizar las cartas se debe tomar la información del MBL el contenido de las cartas varía según los clientes, estas ya vienen realizadas como son requeridas en México, solo se debe de llenar correctamente con los datos que se indican, pasarla al gerente de la empresa para obtener la firma en la carta y el MBL (el MBL debe de llevar el sello de la empresa), después enviarlas por correo a la naviera correspondiente y pasarlas a contabilidad.

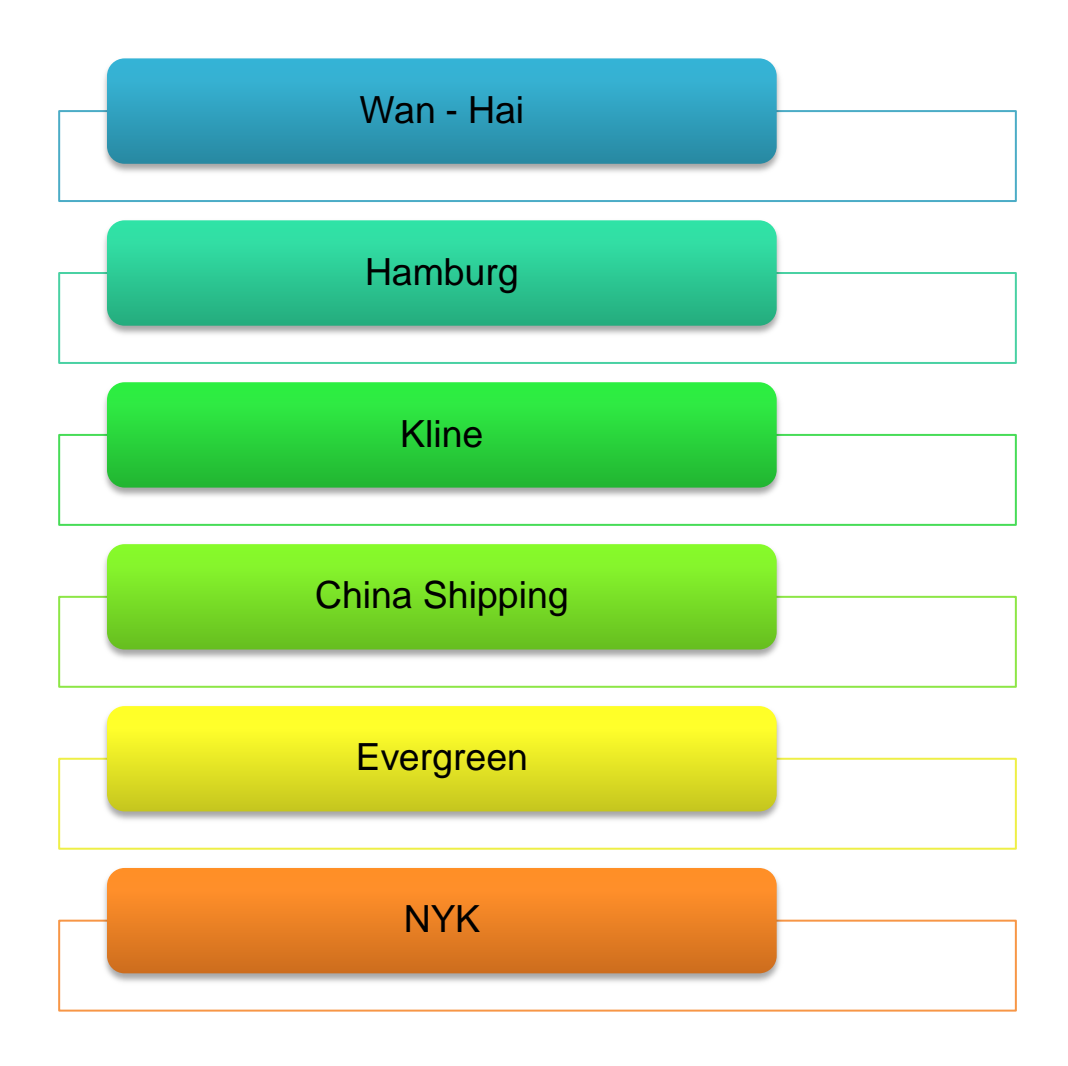

**Esquema 6.** Navieras pertenecientes para realizar carta

FECHA:

PARA:

 $AT'N:$ MANZANILLO: LÁZARO CÁRDENAS:

TEL:

Por este medio damos amplio poder conforme a derecho corresponda a la agencia aduanal agente aduanal Para que en nuestro nombre y representación realice todos los patente trámites inherentes al despacho aduanal de la mercancía amparada con el conocimiento de embarque número amparando contenedor (es) número Procedente (es) del puerto de y que arriba (ran) con fecha al puerto de l a bordo del buque viaje

Deslindando de cualquier responsabilidad a por cualquier anomalía que pudiese presentarse posteriormente.

Atentamente

**Imagen 23.** Cartas.

#### **b. BL (NEU).**

Cuando se hace el BL los datos se toman de la caja que es mandada a YUSA estos formatos se obtienen por las salidas que se dan en el programa, cuando sale la caja de aduana en ese momento envían los documentos pertenecientes de cada caja y la empresa es encargada de mandar a la naviera el BL con los formatos que Yusa hace llegar después de la salida.

El BL se realiza por medio de un página de internet, la cual la empresa ya tiene programada para que la persona encargada coloque los datos correspondientes según lo que pida y obtener el BL.

El formato debe siempre llenarse en FTL, los datos que se requieren para realizar el BL son: Shipper (from), consignee (to), el número de caja, numero de pallets, nombre de la empresa que confirma la realización, numero de file y reference (proporcionado por la empresa). Colocando los datos como se indica se va realizando el BL y una vez completada toda la información se tiene el BL también conocido como NEU.

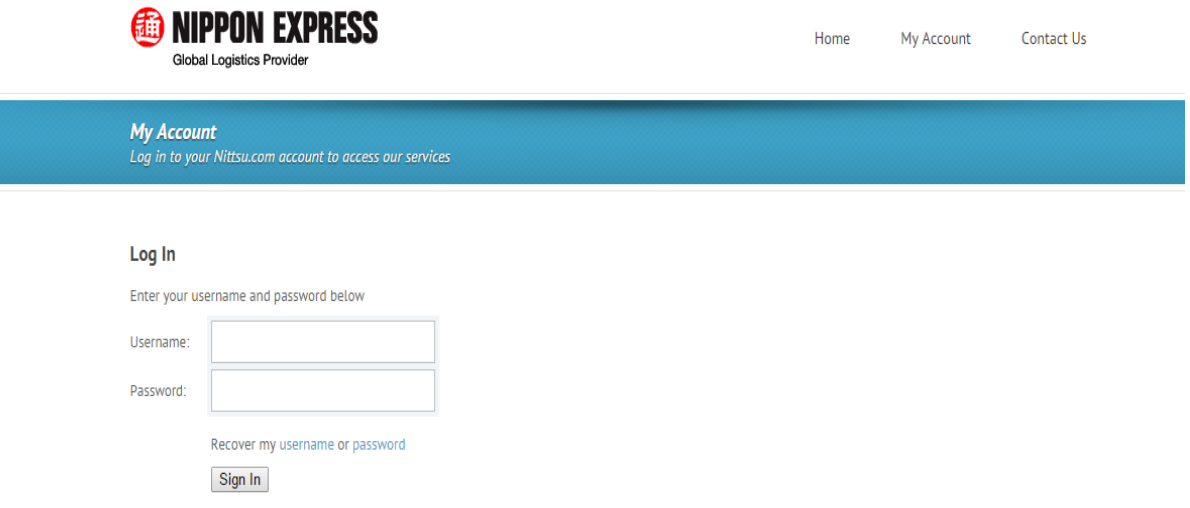

**Imagen 24.** Entrada a la página para realizar BL.

## **MIPPON EXPRESS**

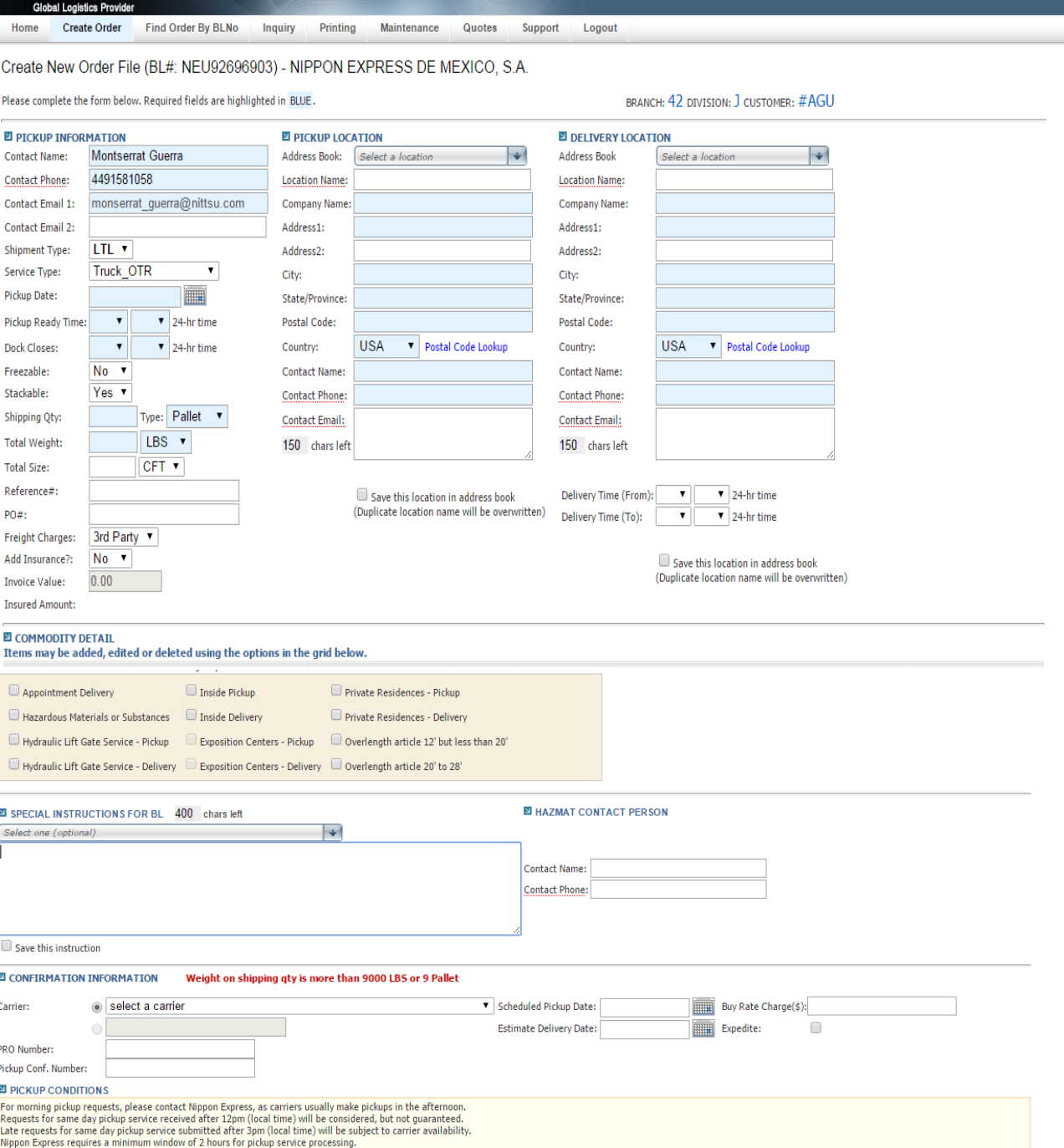

**Imagen 25.** Página para realizar llenado y obtener el BL.

Company Name: Nippon Express US

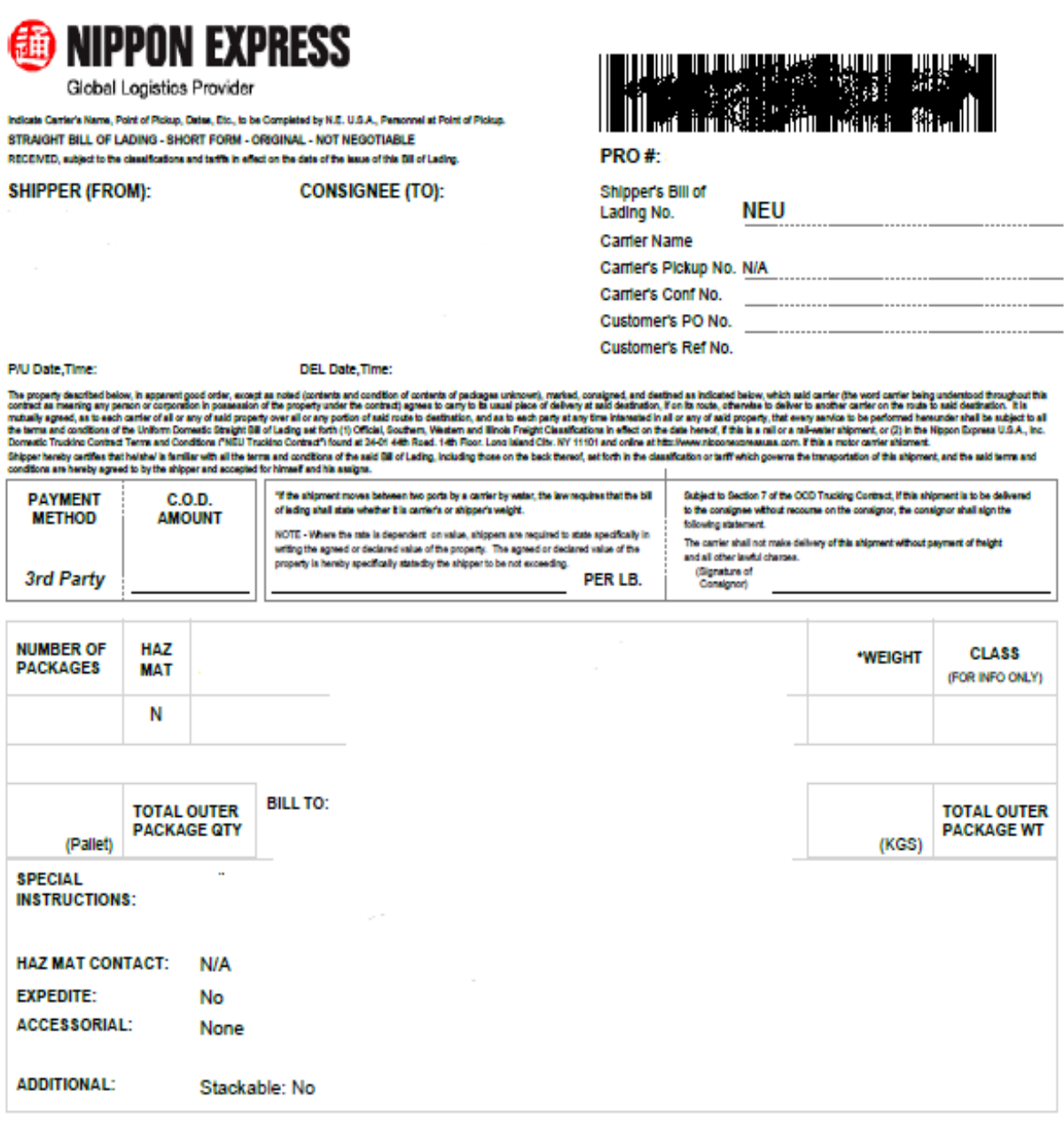

**Imagen 26.** Formato BL (NEU).

### **Solicitud de Material.**

La solicitud de material es requerido se da para el cliente NAGASE en él se sabe la mercancía que el cliente desea obtener, la persona responsable se encarga de mandar la solicitud según lo que el cliente a pedido y la empresa mediante un documento (mandado por el cliente) es quien se encarga de verificar que tal pedido es correcto con lo que se encuentra en el almacén y poder realizar la entrega de la mercancía hacia el cliente, después se manda una tabla donde se indica la mercancía que se envió y cuantos fueron los kgs de cada una para que el cliente realice el pago correspondiente, obteniendo ganancia por ambas partes.

En el documento se busca la mercancía pedida y se marca de color amarillo, para que el cliente verifique más rápido la mercancía, cuando se revisa y se identifica que efectivamente es la mercancía pedida, coincidiendo los kgs y el número de material requerido. Al tener todo correcto se realizar la tabla antes mencionada y se manda al clientes; cuándo se vuelve a pedir mercancía el cliente manda nuevamente el documento y ahí se puede identificar los anteriores pedidos y el pago realizado.

*Problemática:* la problemática más común en el documento es no borrar el color amarillo de la mercancía que ya se ha mandado y fue pagada esa es una falta que el cliente comete pues él es quien realiza el pago de la mercancía, también no se encuentra toda la mercancía y se necesita ir al almacén y revisar para saber cuál es la que se está pidiendo.

*Solución:* Cundo se vuelve a pedir mercancía y se encuentra con otras mercancía que aún siguen marcadas de color amarillo no se elimina solo se cambia de color, al mandarlo el cliente se dará cuenta de su error y revisara adecuadamente el documento y cuando una mercancía no se encuentra en el almacén es necesario llevar un control que no haga ir al almacén a revisar si no solo identificar la faltante colocarla en el documento y al enviar la mercancía pedida, notificarle al cliente en un comentario sobre los cambios que se realizaron en el documento.

|           |                  | Part Number: KWS BOL -KDG66 |         |               |               |                                                      |                     |                    |             |                |  |
|-----------|------------------|-----------------------------|---------|---------------|---------------|------------------------------------------------------|---------------------|--------------------|-------------|----------------|--|
|           |                  |                             |         |               |               |                                                      |                     |                    |             |                |  |
| Pack List |                  | Lot                         | Qty (M) |               |               | Net Wt. (KG)   Gross Wt (KG) Measurement (CBM CHECK) |                     |                    |             |                |  |
|           |                  |                             |         |               |               |                                                      |                     |                    |             |                |  |
|           | 2                | M18025034                   | 41.9    | 21.45         | 25.45         | 0.157                                                | $-4.00$             |                    |             |                |  |
|           | 6                | M20056031                   | 47.2    | 24.17         | 28.17         | 0.157                                                | $-4.00$             |                    |             |                |  |
|           | 8                | M20056068                   | 40.8    | 20.89         | 24.89         | 0.157                                                | $-4.00$             |                    |             |                |  |
|           | 10 <sub>10</sub> | M20056067                   | 46.6    | 23.86         | 27.86         | 0.157                                                | $-4.00$             |                    |             |                |  |
|           | 11               | M20056066                   | 45.2    | 23.14         | 27.14         | 0.157                                                | $-4.00$             |                    |             |                |  |
|           | 12               | M20056064                   | 36.6    | 18.74         | 22.74         | 0.157                                                | $-4.00$             |                    |             |                |  |
|           | 20               | M18028036                   | 47.0    | 24.06         | 28.06         | 0.157                                                | $-4.00$             |                    |             |                |  |
|           | 21               | M18028034                   | 46.6    | 23.86         | 27.86         | 0.157                                                | $-4.00$             |                    |             |                |  |
|           | 22               | M18028032                   | 41.0    | 20.99         | 24.99         | 0.157                                                | $-4.00$             |                    |             |                |  |
|           | 27               | M20058042                   | 43.6    | 22.32         | 26.32         | 0.157                                                | $-4.00$             |                    |             |                |  |
|           | 29               | M18028031                   | 51.0    | 26.11         | 30.11         | 0.157                                                | $-4.00$             |                    |             |                |  |
|           | 30               | M18028029                   | 50.4    | 25.80         | 29.80         | 0.157                                                | $-4.00$             |                    |             |                |  |
|           | 32               | M18028026                   | 50.5    | 25.86         | 29.86         | 0.157                                                | $-4.00$             |                    |             |                |  |
|           | 33               | M20060004                   | 42.3    | 21.66         | 25.66         | 0.157                                                | $-4.00$             |                    |             |                |  |
|           | 36               | M20060003                   | 47.0    | 24.06         | 28.06         | 0.157                                                | $-4.00$             |                    |             |                |  |
|           | 41               | M20060019                   | 47.6    | 24.37         | 28.37         | 0.157                                                | $-4.00$             |                    |             |                |  |
|           | 42               | M20060017                   | 43.3    | 22.17         | 26.17         | 0.157                                                | $-4.00$             |                    |             |                |  |
|           | 44               | M20060013                   | 46.6    | 23.86         | 27.86         | 0.157                                                | $-4.00$             |                    |             |                |  |
|           | 45               | M20060012                   | 47.1    | 24.12         | 28.12         | 0.157                                                | $-4.00$             |                    |             |                |  |
|           | 47               | M20060011                   | 40.4    | 20.68         | 24.68         | 0.157                                                | $-4.00$             |                    |             |                |  |
|           | 51               | M20059060                   | 47.5    | 24.32         | 28.32         | 0.157                                                | $-4.00$             |                    |             |                |  |
|           | 52               | M20059058                   | 42.3    | 21.66         | 25.66         | 0.157                                                | $-4.00$             |                    |             |                |  |
|           | 53               | M20060009                   | 41.9    | 21.45         | 25.45         | 0.157                                                | $-4.00$             |                    |             |                |  |
|           | 54               | M20060008                   | 47.7    | 24.42         | 28.42         | 0.157                                                | $-4.00$             |                    |             |                |  |
|           | 55               | M20060006                   | 47.3    | 24.22         | 28.22         | 0.157                                                | $-4.00$             |                    |             |                |  |
|           | 56               | M20060007                   | 47.4    | 24.27         | 28.27         | 0.157                                                | $-4.00$             |                    |             |                |  |
|           | 57               | M20060005                   | 42.2    | 21.61         | 25.61         | 0.157                                                | $-4.00$             |                    |             |                |  |
|           | 65               | M18021052                   | 48.4    | 24.78         | 28.78         | 0.157                                                | $-4.00$             |                    |             |                |  |
|           | 66               | M18021050                   | 47.9    | 24.52         | 28.52         | 0.157                                                | $-4.00$             |                    |             |                |  |
|           | 69               | M20056063                   | 48.3    | 24.73         | 28.73         | 0.157                                                | $-4.00$             |                    |             |                |  |
|           | 70               | M20056062                   | 48.3    | 24.73         | 28.73         | 0.157                                                | $-4.00$             |                    |             |                |  |
| $+$ H     | SGA SIG-JG66     | SGA SIG -KZ29               |         | OSM WIN -VG83 | OSM WIN -VX46 |                                                      | <b>KWS BOL-KGD6</b> | <b>KYW PVC -BK</b> | KYW PVC -DE | KWO B203 - 1 4 |  |

**Tabla 12.** Marcar mercancía que requiere el cliente.

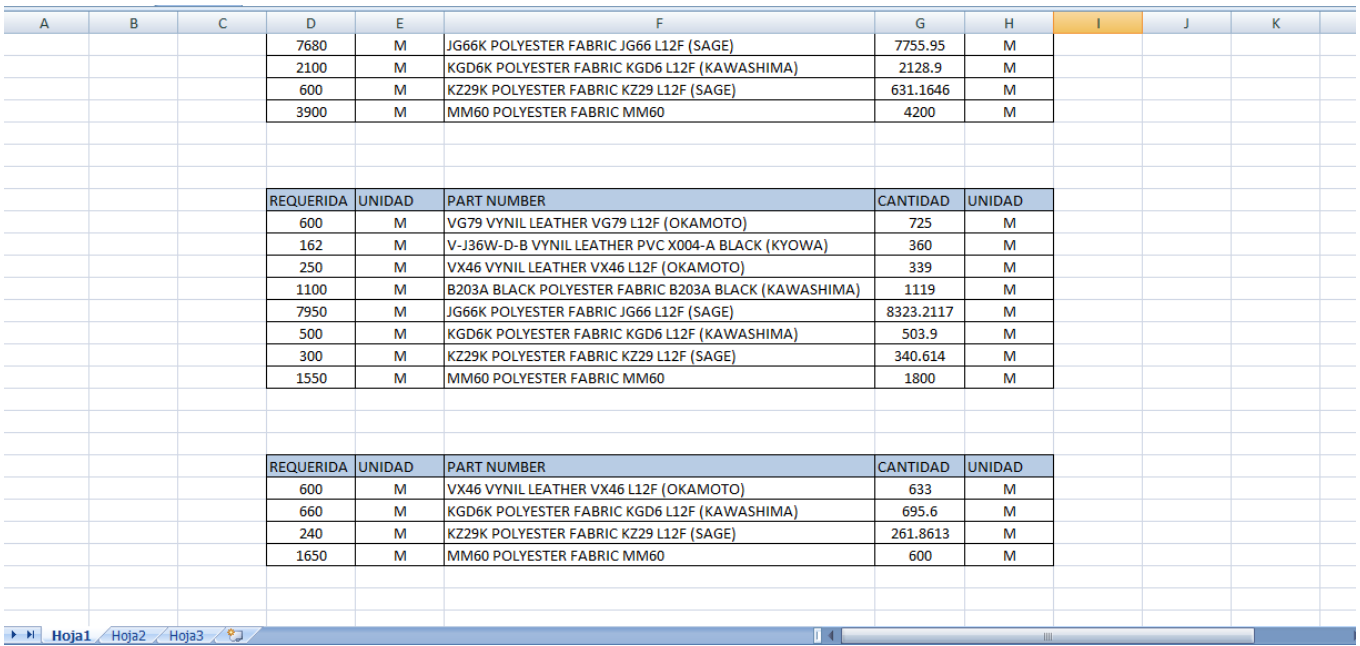

**Tabla 13.** Tabla que se le manda al cliente con la cantidad que se encuentra en almacén.

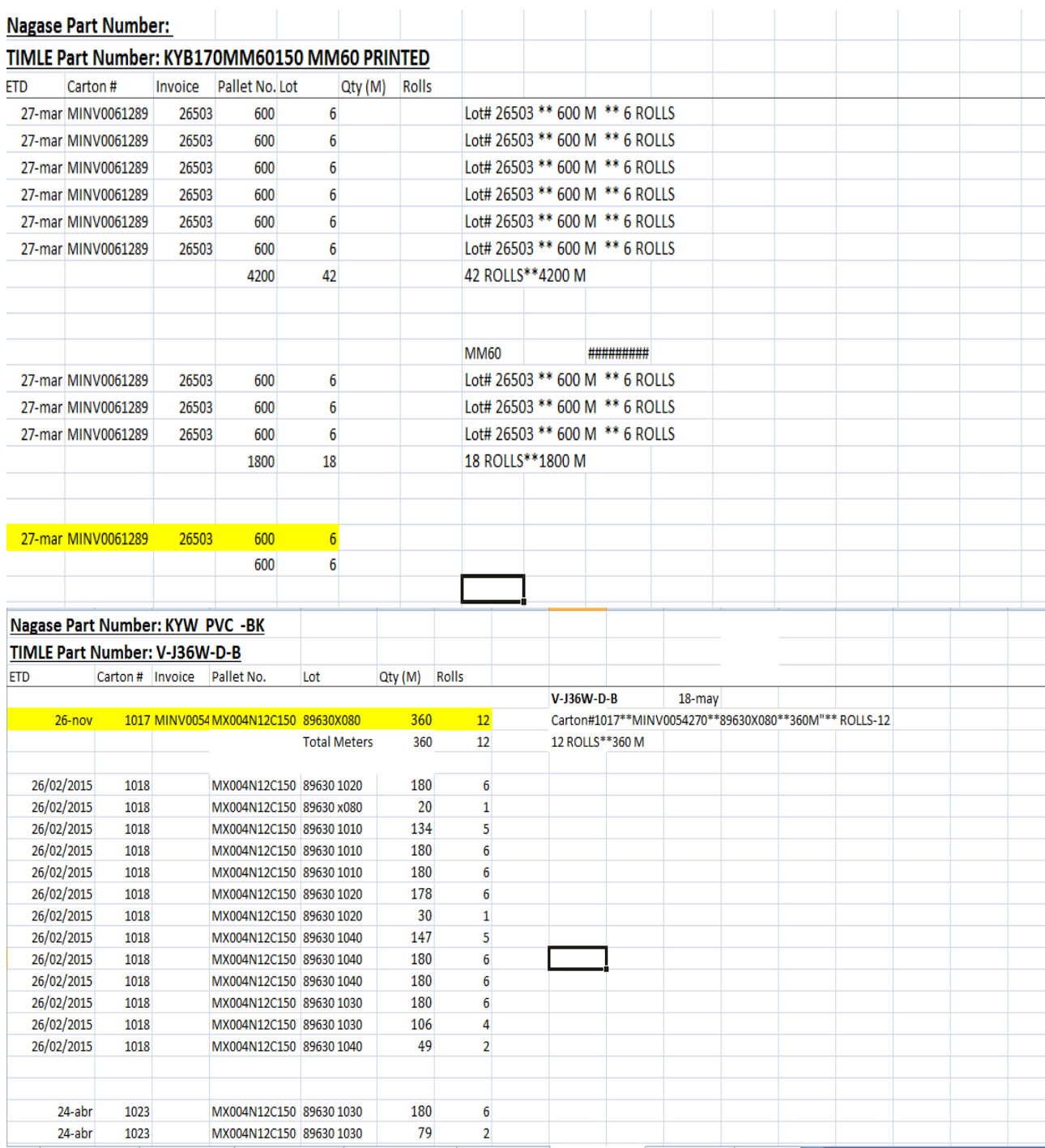

**Tabla 14.** Mercancía que ya fue enviada y se realizado el pago.

# **Conclusión.**

It was concluded the project obtaining good results within the company with the help of a team work and following the methodology which the company being each worker organized, standardized, disciplined and ordered and bearing cleaning your work area. To perform the activities as proposed was reductionthe of time doi ng work and minor errors when performing operationsrequiring every day within the company.

Status improved the quality that was because that report is delivered at thetime the customrsequired, eliminating time lost, taking into account each movement that is carries in boxes handled this operation with a goodorganization between customer s and shippingcompanies, a control to requeststatus and commitment to be correctl y updated the report online and the Exceldocument.

In tables that were made were of greater importance to standardize theprocedure o f payments, and merchandise outlets, getting them a job with controlbeing effective and efficient. Tables have to continue changing with fashion overtime and is theya re made more import and export operations in the enterpriseand best uses outside and inside it.

The company did not have much problem but didn't get a standardization andcontr ol in the work being done in each area, causing economic losses andinstability with customers, the improvements that were supported for bettergains, reduction of tim e and make good decisions led to the improvement of thecompany. The distributin of the goods became fast arriving at the place andtime agreed upon with the customer, training finally satisfy customer.

#### **Resultados del proyecto.**

Las solución en la área terrestres, marítima y aérea se tuvo una gran ventaja al realizarlas, el personal de la empresa estuvo de acuerdo con el cambio, así se redujo el tiempo en las actividades y se dio mayor servicio al cliente.

En los reportes, se incrementó mejoría con las soluciones que se planearon y los nuevos reportes realizados, al ser enviados y pasar la información necesaria como rutas, status, numero de unida, etc., se determinó que era una opción satisfactoria para el apoyo visual del cliente.

La empresa se enfoca en darle la prioridad al cliente como un servicio confortable.

Al realizar el proyecto se obtuvo un resultado favorable del 90%, se tiene que realizar algunos ajustes para darle a la empresa un excelente resultado y al cliente el mejor servicio.

Al final del término del proyecto el resultado obtenido en cada área fue ayudar a realizar una mejora continua en sus operaciones.

# **Cronograma de Actividades.**

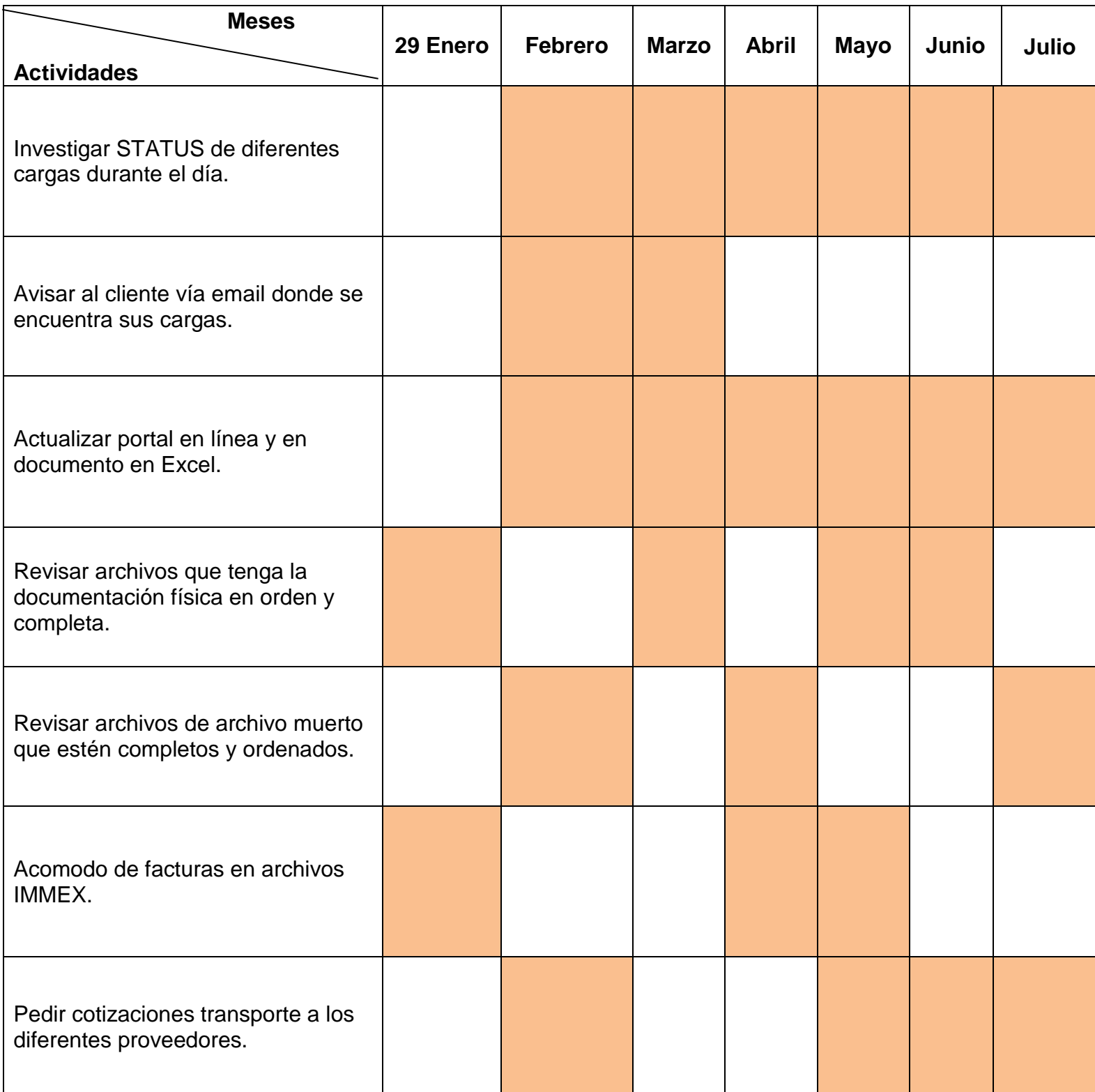

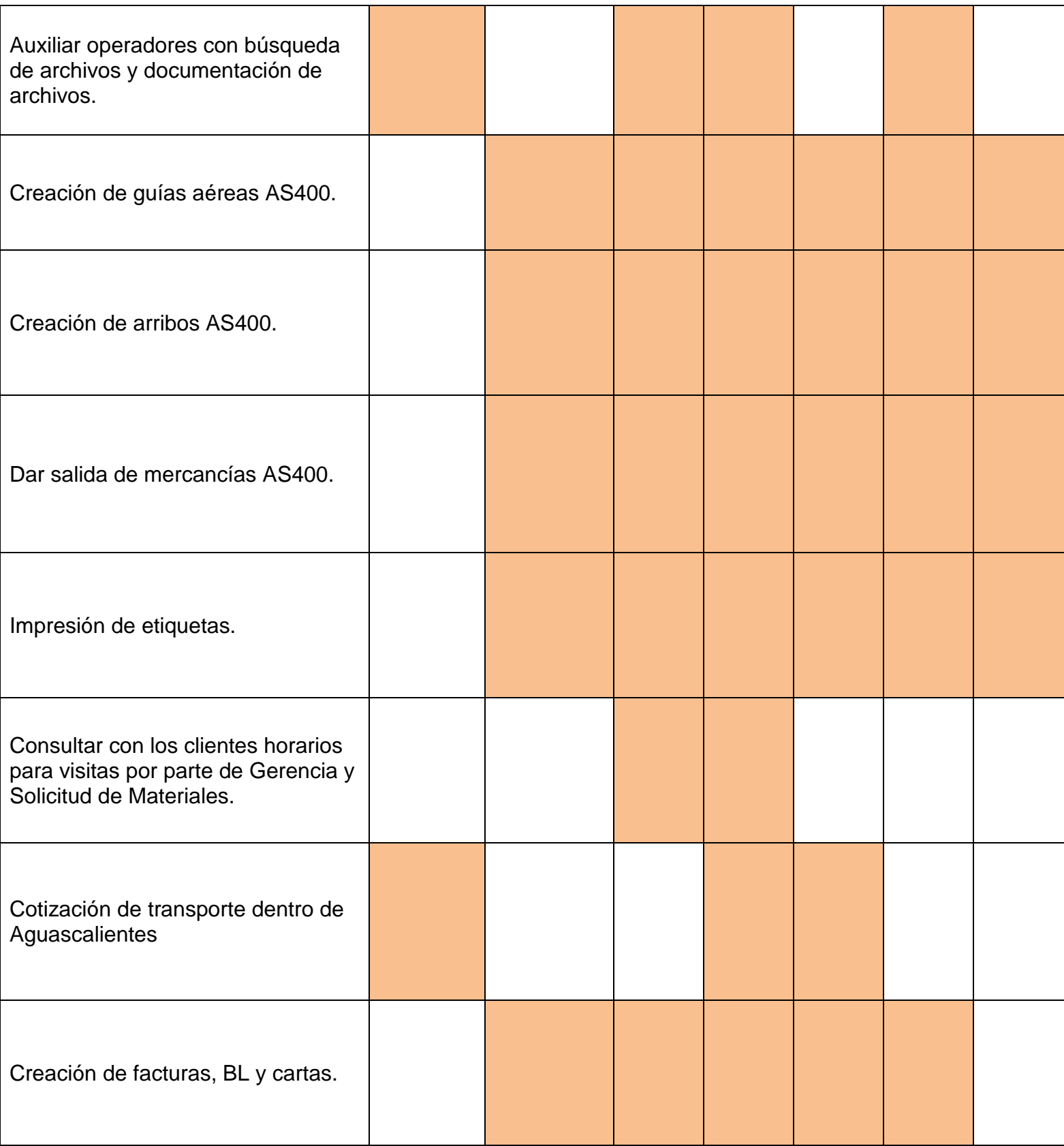

# **Referencias.**

- **1. (Carga)** *Amacarga*, Recuperado el día 18 de Marzo de 2015, de http://amacarga.mx/
- **2. (Nippon Express)** *Nippon Express,* Recuperado el día 28 de Marzo de 2015, de http://www.nipponexpress.com/
- **3. (Douglas, 2012)** *Logística Internacional,* Recuperado el día 25 de Abril del 2015, Libro de Logística Internacional Administración de la cadena de abastecimiento global.
- **4. (Franklin, 1895)** *Principios de Administración*, Recuperado el día 25 de Abril de 2015, Libro Principios de Administración.
- **5. (Donald J. Bowersox, 2007)** *Administración y Logística en la Cadena de Suministro,* Recuperado el día 27 de Abril de 2015, Libro Administración y Logística en la Cadena de Suministro.